## **TYPO3 CMS 6.2 LTS - What's New** Résumé des nouvelles caractéristiques, changements et améliorations

Créé par : Patrick Lobacher et Michael Schams

Traduction par : Paul Blondiaux et Philippe Hérault Relecture par : Pierrick Caillon

27/March/2014 Creative Commons BY-NC-SA 3.0

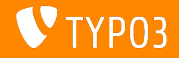

#### **[TYPO3 CMS 6.2 LTS - What's New](#page-1-0)**

#### **Sommaire**

[Introduction](#page-2-0) [Install Tool](#page-7-0) [Responsive Images](#page-26-0) [Backend Changes](#page-37-0) [TSconfig & TypoScript](#page-74-0) [Package Management](#page-97-0)

[In-Depth Changes](#page-104-0) [Application Programming Interface](#page-135-0) [Extbase & Fluid](#page-147-0) [Migration vers TYPO3 CMS 6.2](#page-167-0) **[LTS](#page-167-0) [MythBuster](#page-171-0)** [Sources and Authors](#page-177-0)

<span id="page-1-0"></span>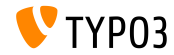

# Introduction **(Les faits en bref)**

<span id="page-2-0"></span>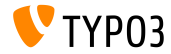

TYPO3 CMS 6.2 LTS - What's New

**TYPO3 CMS 6.2 LTS : les faits**

- $\blacksquare$  Centrée sur :
	- **Migration Douce (Smooth Migration)**
	- Des fondements robustes et sécurisés
	- L'expÈrience utilisateur
	- Une interopérabilité/technologie moderne

#### Release Manager :

**Example 3** Ernesto Baschny ernesto.baschny (at) typo3.org Twitter : @baschny

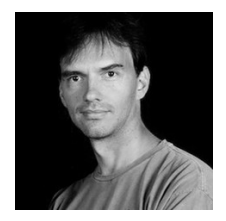

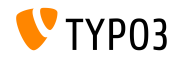

#### **TYPO3 CMS 6.2 LTS: les faits**

- Date de sortie : 25 Mars 2014
- Agenda de dÈveloppement et de sortie :

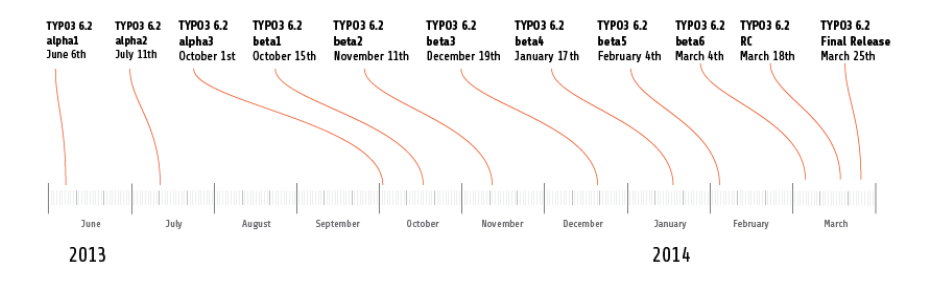

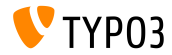

**TYPO3 CMS 6.2 LTS : les faits**

- $\blacksquare$  Prérequis système
	- $PHP$  v5.3.7 v5.5 x
	- $MySQL$   $v5.1.x v5.6.x$
- $\blacksquare$  Fin de la maintenance : Mars 2017
- TYPO3 CMS 6.2 est une version **Long Term Support** (LTS) (3 ans de support!)

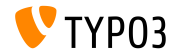

#### **TYPO3 CMS 6.2 LTS : les faits**

#### Agenda de sortie :

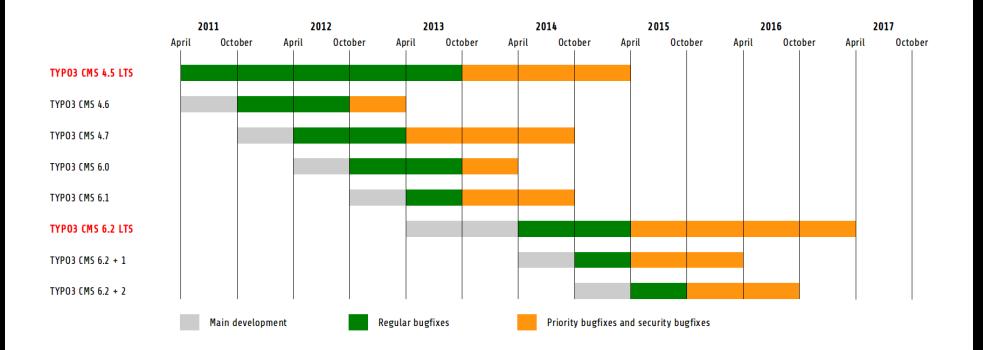

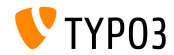

TYPO3 CMS 6.2 LTS - What's New

## Chapitre 1 :

## **L'Install Tool**

<span id="page-7-0"></span>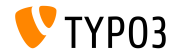

TYPO3 CMS 6.2 LTS - What's New

**Installation (1)**

- $\blacksquare$  Seul un paquet est nécessaire pour l'installation :  $type3\_src-6.2.x.tar.gz$  (taille du fichier : approx. 20MB)
- Les paquets « Dummy » et « Blank » deviennent obsolètes
- Installation :  $\blacksquare$ 
	- Extraire le package source à la racine de votre serveur Web
	- CrÈer des liens symboliques au besoin
	- Ouvrir un navigateur et entrer l'URL de votre serveur
	- L'installation de TYPO3 dÈmarre l'assistant 1-2-3-4-steps

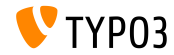

**Installation (2)**

- L'assistant d'installation s'assure que tous les fichiers et répertoires sont présents
- Les fichiers nécessaires pour un paramétrage personnalisé se créent automatiquement
- Les liens symboliques suivants doivent exister :
	- typo3\_src (pointe sur le répertoire source de TYPO3)
	- typo3 (pointe sur le répertoire : typo3 src/typo3)
	- index.php (pointe sur le fichier : typo3\_src/index.php)
- Aucun autre fichier ou répertoire n'est nécessaire pour l'installation de TYPO3!
- $\blacksquare$  Le répertoire  $t31$ ib a été enlevé
- En savoir plus : Guide d'installation et de mise à jour de TYPO3 <http://docs.typo3.org/typo3cms/InstallationGuide>

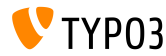

#### Re-Développement (1)

- Entièrement re-développé en utilisant Fluid
- La première étape teste l'environnement système et liste les erreurs
- Les erreurs peuvent être corrigées (et re-testées) ou ignorées
- Une mauvaise configuration du cœur (par exemple : absence de liens symboliques) est aussi rannortée comme une erreur

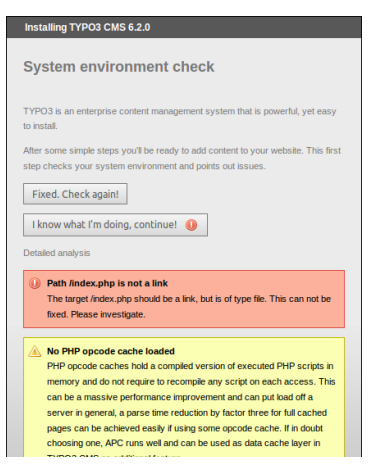

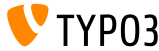

#### Re-Développement (2)

- La Deuxième étape permet aux utilisateurs de saisir les informations de la base de données
- Différents types de connexion sont possibles
	- Connexion basée sur  $TCP/IP$
	- Connexion basée sur Socket
- Des alternatives à MySQL sont possibles

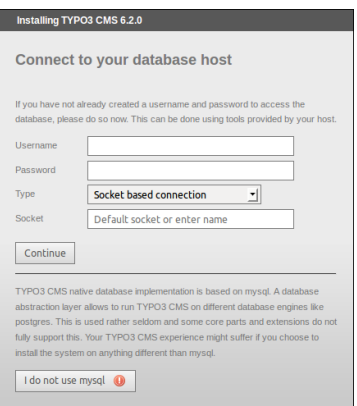

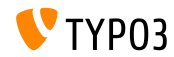

#### **Re-DÈveloppement (3)**

- $\blacksquare$  La Troisième étape permet aux utilisateurs de sÈlectionner ou créer la base de données (comme pour TYPO3 < 6.2)
- $\blacksquare$  La quatrième étape permet aux utilisateurs de saisir un mot de passe pour l'utilisateur « admin » (c'est aussi le mot de passe initial de l'Install Tool) et un nom de site

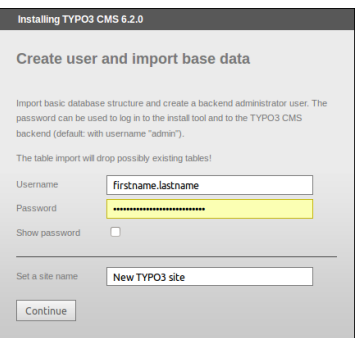

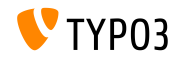

**Vider tous les caches (1)**

- $\blacksquare$  Une nouvelle fonction sous « Actions importantes » permet aux utilisateurs d'effacer tous les caches
- Cela fonctionne aussi si le cache contient du code PHP invalide (qui peut Èventuellement bloquer TYPO3 CMS)
- Accèdez directement à l'install tool en cas d'instance TYPO3 non fonctionnelle par l'URL : http://example.com/typo3/install

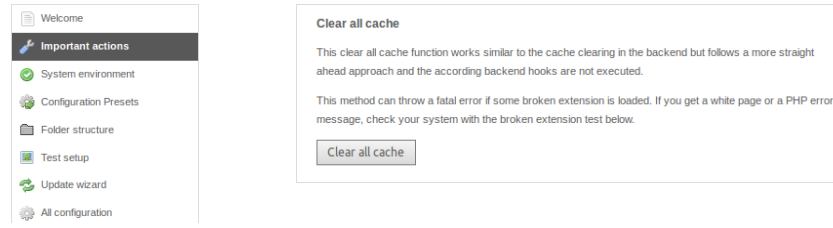

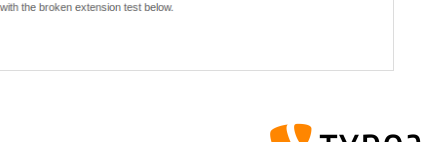

**Vider tous les caches (2)**

Actions effectuées quand vous exécutez « Clear all cache » :

- 1. Le contenu du répertoire typo3temp/Cache est effacé
- 2. Les tables  $cf$   $*$  sont vidées
- 3. Les fichiers ext\_localconf.php et ext\_tables.php sont chargés depuis les extensions
- 4. flushCaches() sont exécutées

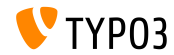

**Vérification des extensions endommagées** 

- Une nouvelle fonction sous « Important actions » permet aux utilisateurs de vérifier si toutes les extensions peuvent être chargées sans endommager le système
- $\blacksquare$  Très utile en cas de mise à jour de la version de TYPO3 4.5 vers 6.2

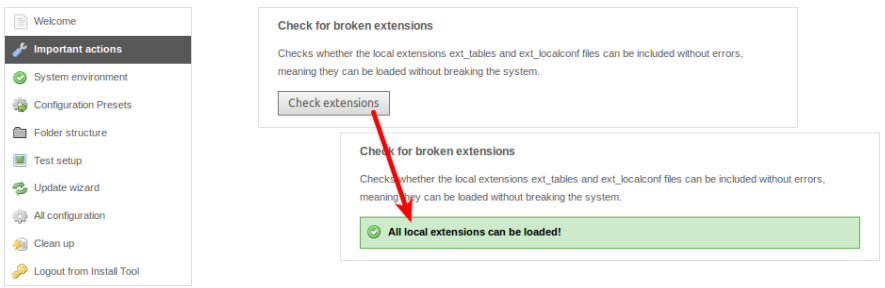

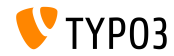

**Mots de passe salÈs**

- A la crÈation d'un nouvel administrateur Backend par l'Install Tool, un mot de passe **salÈ** est utilisÈ (nÈcessite l'installation, le chargement et la configuration de l'extension « saltedpasswords »)
- L'Install Tool utilise aussi un mot de passe **salÈ** (les hash MD5 existants sont automatiquement convertis à la première connexion)

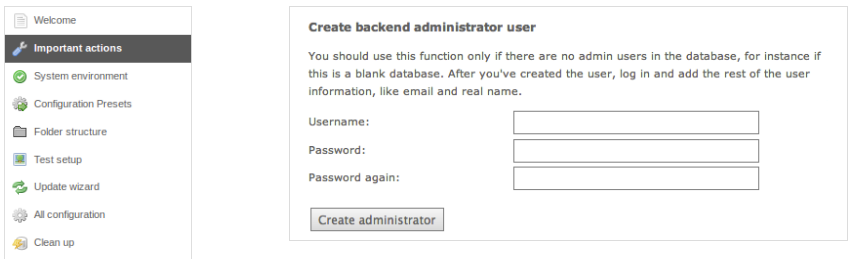

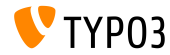

**Contexte de l'application**

- La version TYPO3 >= 6.2 prend en compte **le contexte de l'application** (backporté de TYPO3 Flow)
- La variable d'environnement TYPO3\_CONTEXT définit le contexte (Par défaut : Production, un sous-contexte tel que Production/Staging est aussi possible)

```
# File: .htaccess
# Rules to set Application Context based on hostname:
```

```
RewriteCond %{HTTP_HOST} ^dev\.example\.com$
RewriteRule (.*) $1 [E=TYPO3_CONTEXT:Development]
RewriteCond %{HTTP_HOST} ^www\.example\.com$
RewriteRule (.*) $1 [E=TYPO3_CONTEXT:Production]
```
# Sets an environment variable, which is then available to TYPO3 CMS: SetEnv TYPO3\_CONTEXT Production

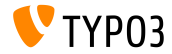

**PrÈ-paramÈtrages de TYPO3\_CONF\_VAR**

- Certains paramËtres TYPO3 CONF VAR peuvent être configurés dans l'Install Tool
- $\blacksquare$  Paramètres tels que « debug output », « deprecation  $\log$  », « devIPmask
- $\blacksquare$  Contextes pré-paramétrés : « Production » et « Développement  $\lambda$

(une configuration manuelle et sur mesure est aussi possible)

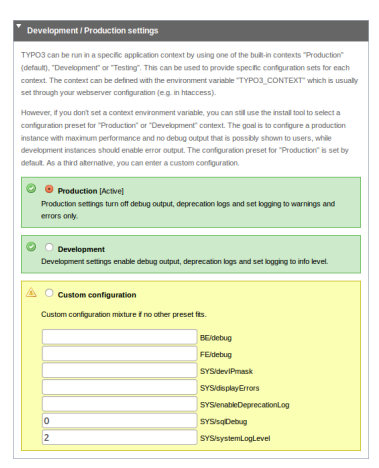

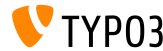

#### **Utilisabilité améliorée**

- $\blacksquare$  Position fixe du menu de gauche lors du dÈroulement vertical **(1)**
- $\blacksquare$  Position fixe du bouton « Write configuration » en bas (2)
- Regroupement et tri des éléments par section dans « All Configuration » (Ouverture par clic sur le titre de section)

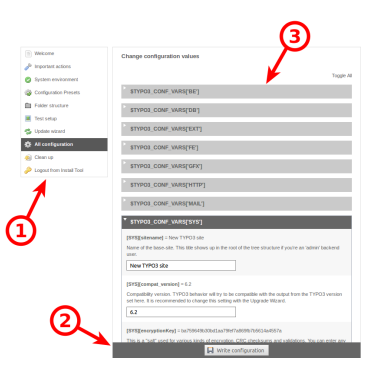

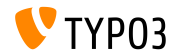

#### **Codes d'erreur compréhensibles**

■ Des mots-clés compréhensibles peuvent être utilisés dans les options suivantes : (Pour TYPO3 < 6.2, seules des valeurs numériques étaient possibles)

[SYS][errorHandlerErrors] [SYS][exceptionalErrors] [SYS][syslogErrorReporting] [SYS][belogErrorReporting]

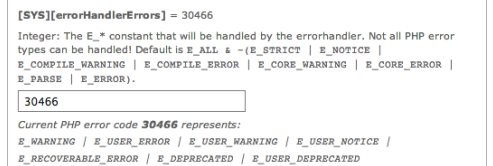

Un ViewHelper ExtBase **format.phpErrorCode** s'occupe de la conversion des codes d'erreur PHP

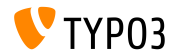

#### **Erreurs dans la structure des dossiers**

#### ■ Le nombre d'erreurs sous « Folder Structure » est signalé par un badge (nombre sur rond rouge)

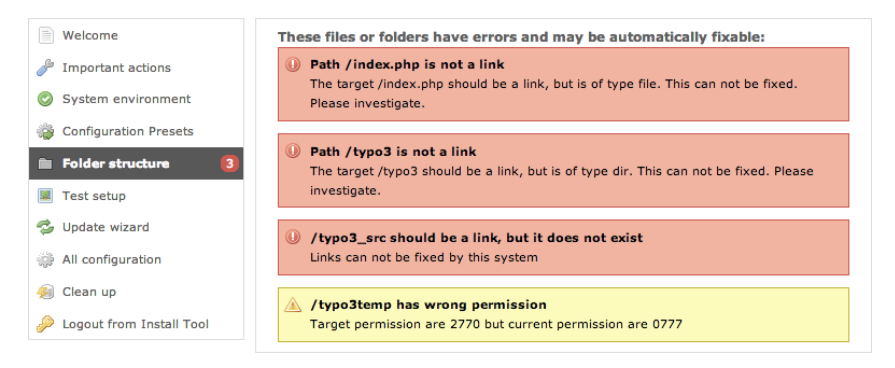

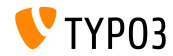

#### Mises à jour du cœur

- Mise à jour du cœur dans sa dernière version mineure en un clic
- La variable d'environnement TYPO3\_DISABLE\_CORE\_UPDATER=1 désactive cette fonctionnalité

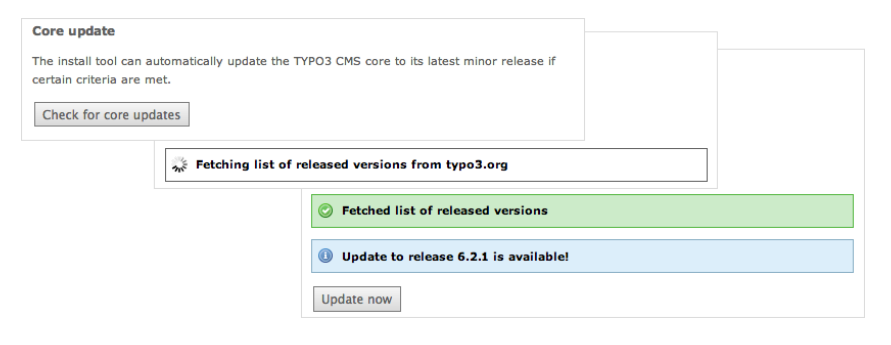

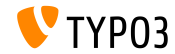

**Divers (1)**

- Tous les formulaires sont protégés des CSRF (*cross-site request forgery*)
- L'Install Tool utilise une version simplifié du « Fluid Standalone View »
- Seules les fonctions essentielles de TYPO3 sont chargées (Si le fichier ext localconf.php ou le fichier ext tables.php est corrompu, il ne peut plus endommager l'Install Tool)
- Nouvelle URL : typo3/sysext/install/Start/Install.php Versions précédentes :

typo3/install/index.php

(la redirection de l'ancienne URL à la nouvelle est automatique)

■ La désactivation du cache permet à l'Install Tool de rester utilisable, même si le cache présente du code PHP invalide

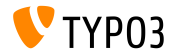

**Divers (2)**

- $\blacksquare$  Vérification de l'option PHP xdebug.max\_nesting\_level avec une valeur de 250 ou plus (la valeur par défaut « 100 » peut poser problème)
- $\blacksquare$  « Relaxed permission check » :

Si le dossier Web ne dispose pas des permissions appropriées (par exemple «  $2770$  ») et que cela ne peut être corrigé (par exemple parce que le répertoire ne dépend pas de l'utilisateur système utilisé pour l'Install Tool), la première étape de l'installation ne fonctionne pas. L'option « targetPermissionRelaxed » abaisse le niveau de contrôle et permet de poursuivre l'installation tant que les sous-dossiers peuvent être créés.

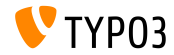

**Divers (3)**

#### ■ Options enlevées (keys) de l'Install Tool (et donc aussi du fichier LocalConfiguration.php):

BE/loginLabels BE/loginNews BE/useOnContextMenuHandler EXT/em\_mirrorListURL EXT/em\_wsdlURL EXT/extList EXT/extList\_FE EXT/noEdit

FE/defaultTypoScript\_editorcfg FE/simulateStaticDocuments GFX/noIconProc GFX/TTFLocaleConv SYS/additionalAllowedClassPrefixes SYS/caching/cacheBackends SYS/caching/cacheFrontends SYS/extCache SYS/T3instID

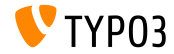

## Chapitre 2 :

## **Images « Responsive »**

<span id="page-26-0"></span>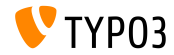

TYPO3 CMS 6.2 LTS - What's New

Sélectionner une taille d'écran dans la prévisualisation de la page

■ Les contributeurs peuvent sélectionner différentes tailles d'écran dans le module « View » pour tester les sites « Responsive »

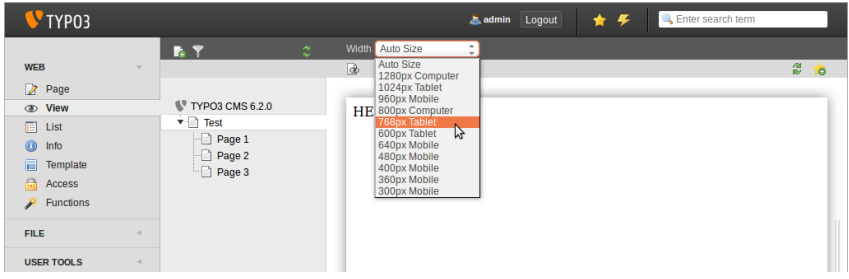

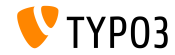

**Personnaliser les tailles d'Ècran disponibles**

Les tailles d'écran sont configurables en PageTSconfig :

```
mod.web_view.previewFrameWidths {
  1780.label = <any LLL or string>
  1780.height = 145
}
```
- $\blacksquare$  La largeur est définie par une variable (ici : 1780), la hauteur est optionnelle
- $\blacksquare$  Des tailles prédéfinies sont disponibles dans : typo3/sysext/core/Configuration/DefaultConfiguration.php
- $\blacksquare$  Les libellés peuvent être définis en PageTSconfig :

```
mod.web_view.previewFrameWidths {
  1280.label = LLL:EXT:viewpage/Resources/Private/Language/locallang.xlf:computer
  1024.label = LLL:EXT:viewpage/Resources/Private/Language/locallang.xlf:tablet
}
```
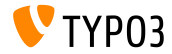

**Galeries d'images Responsive** 

- $\blacksquare$  Attributs additionnels pour implémenter des galeries d'images « Responsive
- $\blacksquare$  L'extension « CSS styled content » a été enrichie
- **Exemple: HTML5 (nécessite config.doctype = html5)**

```
TYPO3 CMS < 6.2
```

```
<div class="csc-textpic-imagewrap">...</div>
```

```
TYPO3 CMS >= 6.2
```

```
<div class="csc-textpic-imagewrap"
 data-csc-images="{register:imageCount}"
 data-csc-cols="{field:imagecols}">...</div>
```
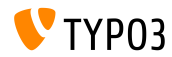

**Rendu des images Responsive** 

- $\blacksquare$  cObject IMAGE fournit un « sourceCollection » pour supporter diverses résolutions d'écran
- $\blacksquare$  Le rendu des images pour les c $\Omega$ bjects « texte/image » et « image » nécessite deux paramétrages dans l'éditeur de constantes : styles.content.imgtext.responsive styles.content.imgtext.layoutKey
- $\blacksquare$  Les options « clé en main » sont :
	- default : default <img>-tag
	- srcset : <img>-tag with alternate sources as srcset-attribute
	- picture: <picture>-tag with source-child-tags
	- data :  $\langle \text{img} \rangle$ -tag with alternate sources as data-attributes

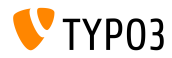

Propriété : layoutKey

- $\blacksquare$  layoutKey définit la disposition (il s'agit du code HTML utilisé pour la balise <img>)
- Chaque option présente un comportement unique pour le rendu HTML
- l'option default produit une balise <img> classique (à utiliser si le frontend n'est pas « Responsive »)
- $\blacksquare$  L'implémentation d'un gabarit « Responsive » nécessite plusieurs tailles d'images pour les différentes résolutions et tailles d'écran
- Selon le framework HTML, les capacités du navigateur et les bibliothèques JavaScript (pour une amélioration progressive) :
	- utilisez un des gabarits préconfigurés ou
	- définissez le vôtre

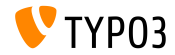

```
Propriété : layout
```

```
layoutKey = {$styles.content.imgtext.layoutKey}
lavout f
  default f
    element = <img src="###SRC###" width="###WIDTH###" height="###HEIGHT###" ###PARAMS###
      ###ALTPARAMS### ###RORDER######$ELECLOSINGTAGSLASH###>
  γ
  srcset {
    element = \langle img src = "###SRC###" srcset = "###SOURCECOLLECTION### "##APARAMS######ALTPARAMS######$ELECLOSINGTAGSLASH###>
    source = \vert * \vert###SRC### ###SRCSETCANDIDATE###. \vert * \vert###SRC### ###SRCSETCANDIDATE###
  ł
  picture {
    element = <picture>###SOURCECOLLECTION###<img src="###SRC###" ###PARAMS###
      ###ALTPARAMS######SELFCLOSINGTAGSLASH###></picture>
    source = <source src="###SRC###" media="###MEDIAQUERY###"###SELFCLOSINGTAGSLASH###>
  ι
  data {
    element = <img src="###SRC###" ###SOURCECOLLECTION### ###PARAMS###
      ###ALTPARAMS######SELECLOSINGTAGSLASH###>
    source = data-###DATAKEY###= "###SRC###"<sup>}</sup>
ι
```
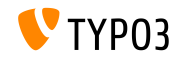

Propriété : layout.[layoutKey].element

###SRC###

URL pour l'attribut : src

- ###WIDTH### Largeur (en pixel) pour l'attribut : width
- ###HETGHT### Hauteur (en pixel) pour l'attribut : height
- ###PARAMS###

Paramètres additionnels tels que définis dans le cObject « IMAGE »

###AI.TPARAMS### Paramètres additionnels alternatifs tels que définis dans le cObject « **IMAGF** »

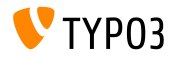

**PropriÈtÈ : layout.[layoutKey].element**

###BORDER###

Bordure (en pixel) pour l'attribut : border

- ###SELFCLOSINGTAGSLASH### Balise fermante, par exemple :  $\langle \text{img } \dots \rangle$  /> vs.  $\langle \text{img } \dots \rangle$ (dÈpend de config.xhtmlDoctype ou de config.doctype)
- ###SOURCECOLLECTION###

Images sources additionnelles, dépend du design web « Responsive » utilisé. Les valeurs exactes sont définies dans : layout.[layoutKey].source

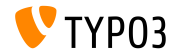

**Propriété : sourceCollection.[dataKey]** 

- $\blacksquare$  « sourceCollection » par défaut de EXT:css\_styled\_content
- Créer votre propre « sourceCollection » est vivement recommandé

```
sourceCollection {
 small {
    width = 200srcsetCandidate = 600w
   mediaQuery = (max-device-width: 600px)
   dataKey = small
  }
 smallRetina {
   if.directReturn = 1
   width = 200pixelDensity = 2
    srcsetCandidate = 600w 2x
   mediaQuery = (max-device-width: 600px) AND (min-resolution: 192dpi)
   dataKey = smallRetina
 }
}
```
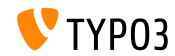
**Aller plus loin**

Exemple de code fonctionnel :

[http://wiki.typo3.org/Responsive\\_Image\\_Rendering](http://wiki.typo3.org/Responsive_Image_Rendering)

- Article de Sven Wolfermann sur typo3.org : [http://typo3.org/news/article/](http://typo3.org/news/article/responsive-image-rendering-in-typo3-cms-62/) [responsive-image-rendering-in-typo3-cms-62/](http://typo3.org/news/article/responsive-image-rendering-in-typo3-cms-62/)
- $\blacksquare$  Spécifications du W3C :

<http://www.w3.org/html/wg/drafts/srcset/w3c-srcset/> <http://www.w3.org/TR/html-picture-element/>

**Brouillon fonctionnel du « Responsive Image Community Group »**: <http://responsiveimages.org>

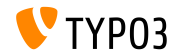

# Chapitre 3 :

# **Changements en Backend**

<span id="page-37-0"></span>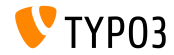

#### **Connexion**

Positionnement automatique du curseur sur le champ utilisateur du formulaire de connexion (Attribut HTML5 : autofocus="autofocus")

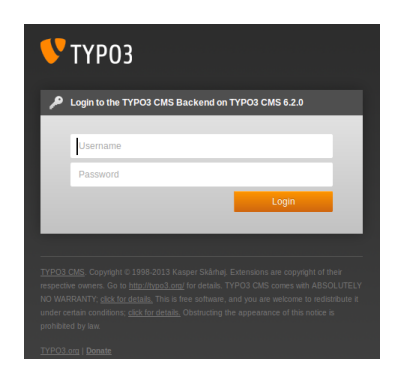

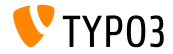

#### **Aspect visuel (1)**

- $\blacksquare$  Amélioration de l'utilisabilité par l'animation du backend
- Marges entre les modules (colonne gauche) augmentées
- En se basant sur une grille de 12px, laquelle a été doublée

A gauche : TYPO3 4.5 A droite : TYPO3 6.2

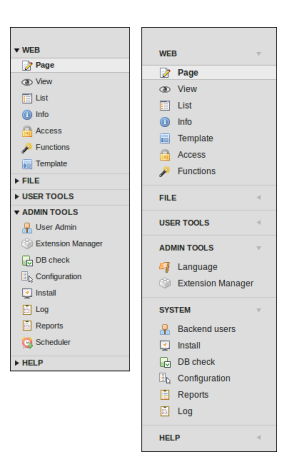

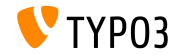

#### **Aspect visuel (2)**

- Les modules de la colonne de gauche ont été restructurés
- Le module « ADMINTOOLS » est divisÈ en deux parties :
	- **ADMINTOOLS** (« Langues » et « Gestionnaire d'extensions »)
	- **SYSTEM** (outils de bas niveau, qui ne nécessitent pas l'affichage de l'arborescence)
- $\blacksquare$  Le module « TypoScript Help » a été supprimé (obsolète)

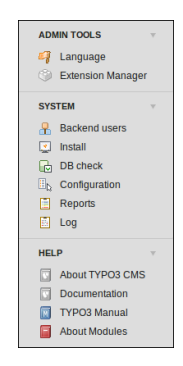

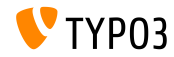

**Aspect visuel (3)**

 $\blacksquare$  Les titres <h1> dans la zone principale utilisent la police « Share »

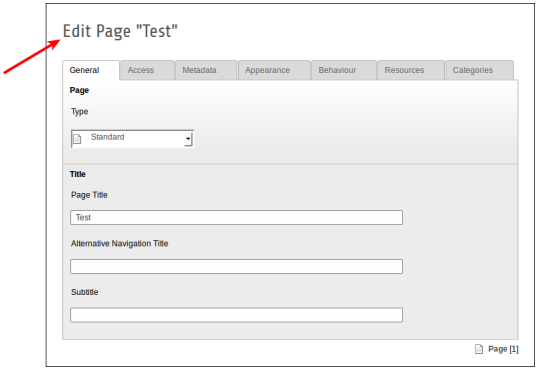

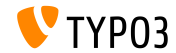

**Aspect visuel (4)**

 $\blacksquare$  Le module « Rapports » présente une nouvelle icône

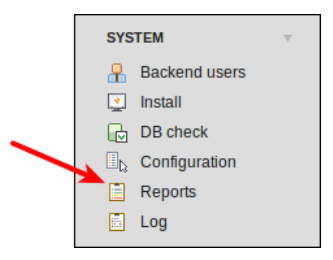

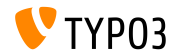

**Chargement de fichier en « Drag&Drop » (1)** 

Un chargement de fichier en « Drag&Drop » HTML5 a été implémenté dans le module « Fichiers »

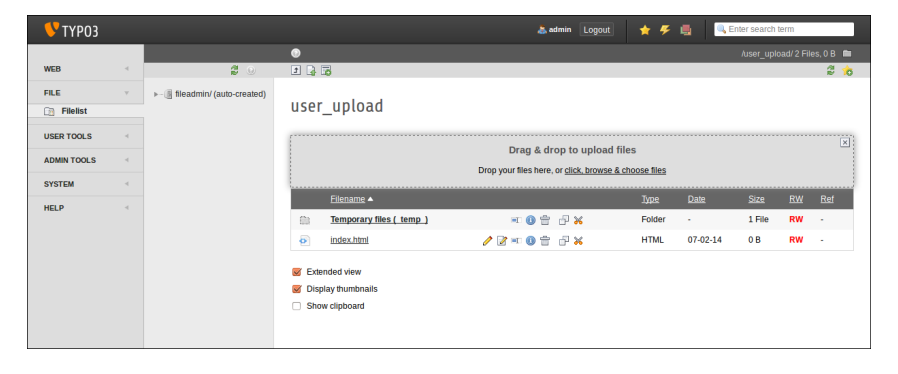

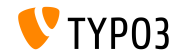

**Chargement de fichier en « Drag&Drop » (2)** 

 $\blacksquare$  ...et dans les éléments de contenu (bouton: « Select & upload files »)

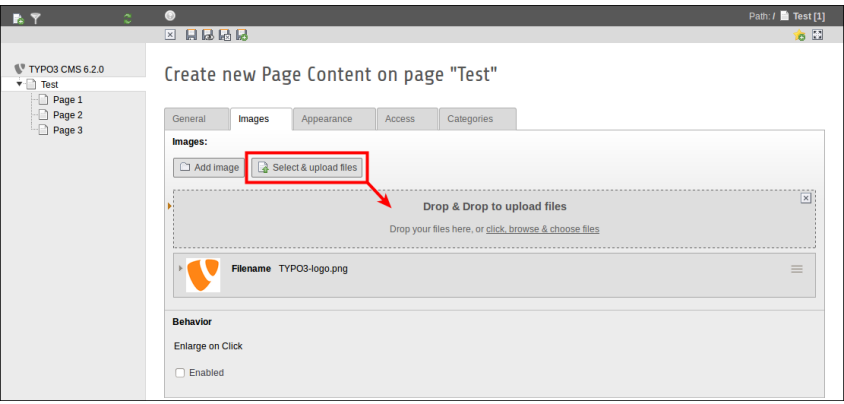

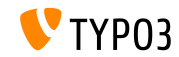

Utilisabilité : liste des utilisateurs Backend

- Le nom d'utilisateur et le nom « réel » sont affichés (première colonne en vue liste)
- Cliquer sur le nom de l'utilisateur pour éditer son enregistrement  $\blacksquare$
- $\blacksquare$  Un bouton « effacer » a été ajouté dans la vue liste

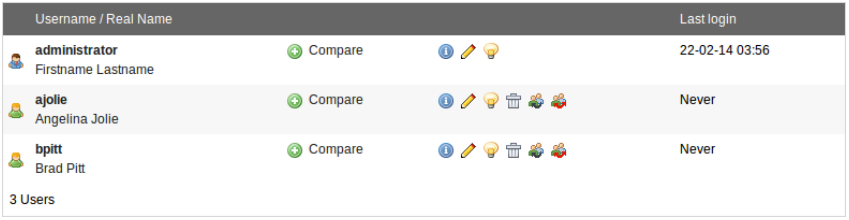

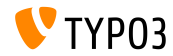

Recherche en temps réel (1)

- llne bulle affiche l'UID et le PID dans la recherche « livesearch »
- Lorsqu'après une recherche, le formulaire d'édition est à nouveau  $\blacksquare$ fermé, la vue liste est affichée (et non une page vide)

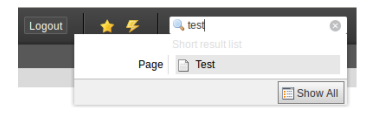

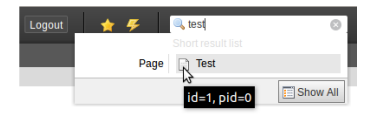

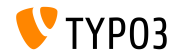

**Recherche en temps réel (2)** 

- Dans TYPO3 < 6.2, pour les pages, seuls les champs titre et uid sont recherchés
- **Dans TYPO3 >= 6.2, le champ alias peut être ajouté à la recherche**  $(UserTSconfig: options.parseTree.ssearchInAlias = 1)$

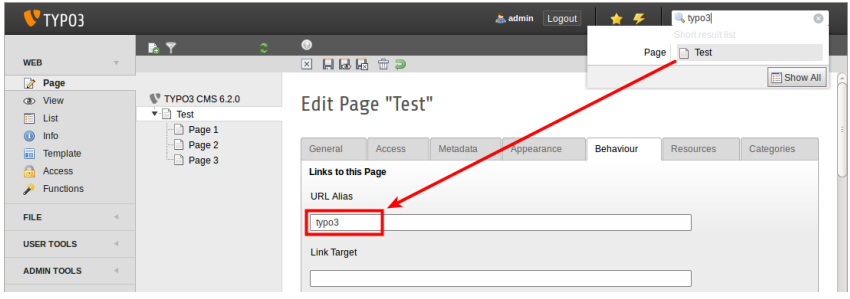

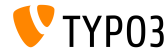

**File Abstraction Layer**

Le nom et le titre du fichier sont affichés dans l'en-tête de l'enregistrement FAL

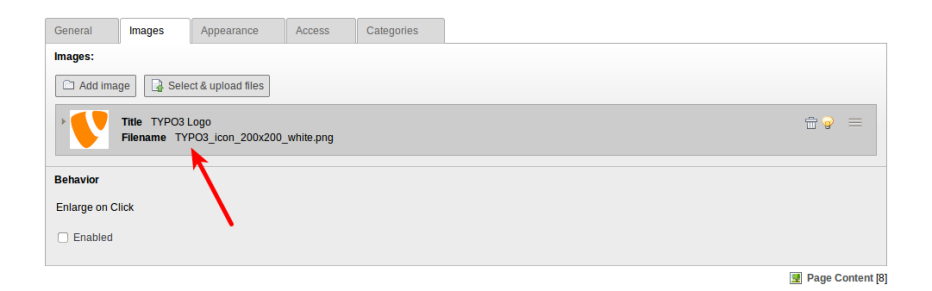

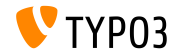

**File Abstraction Layer (EXT:filemetadata)** 

 $\blacksquare$  L'extension système : « filemetadata » ajoute des onglets affichant les méta-données (l'extension est livrée avec le cœur mais non installée par défaut)

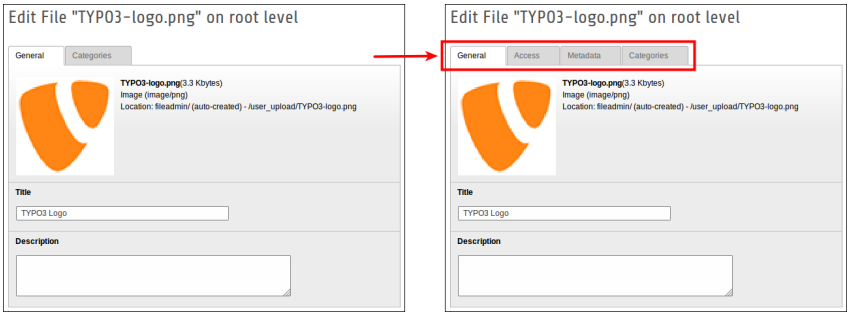

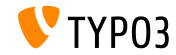

#### **File Abstraction Layer (EXT:filemetadata)**

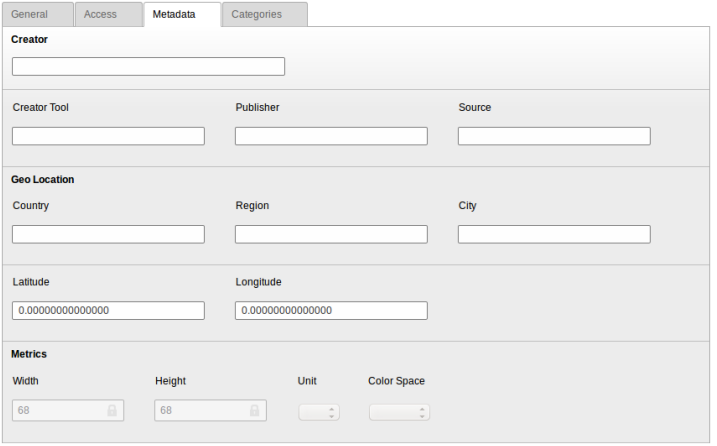

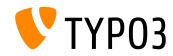

#### **File Abstraction Layer**

Il est maintenant possible de traduire les métadonnées du FAL dans les langues Frontend

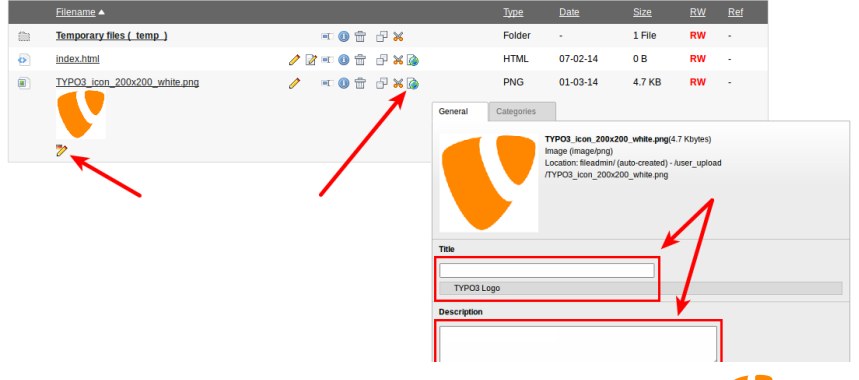

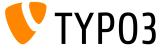

#### **Module : Documentation**

- « Documentation » permet à l'utilisateur BE de télécharger et de visualiser les manuels
- Toute nouvelle installation TYP03 charge ce module par défaut
- $\blacksquare$  « Télécharger une documentation » permet de télécharger les manuels (voir l'illustration)
- Utilisez le gestionnaire d'extensions pour charger le module « Documentation » dans une instance mise à jour

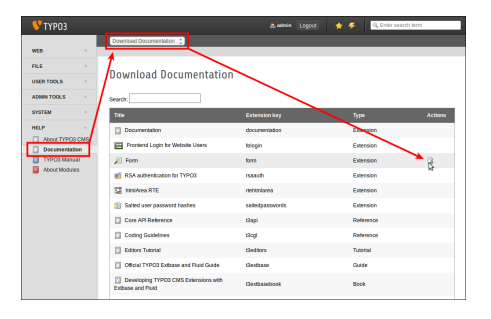

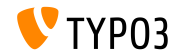

#### Module: Documentation

La fonction « Show Documentation » affiche les manuels téléchargés

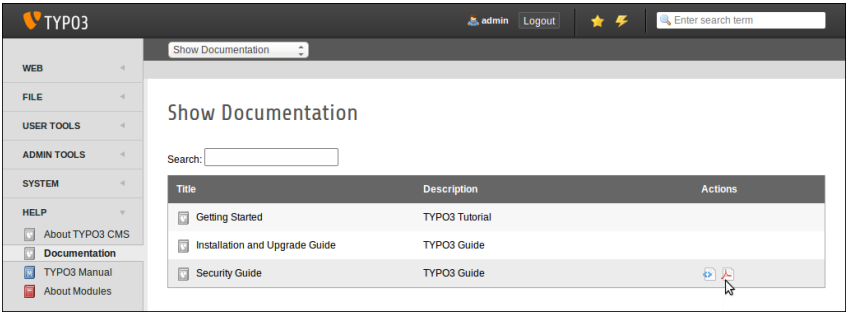

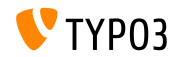

Module supprimé : TypoScript Help

■ L'extension : tsconfig help (« TSconfig Quick Reference ») a été enlevée (Informations périmées et plus maintenues depuis la version 4.1 de TYPO3)

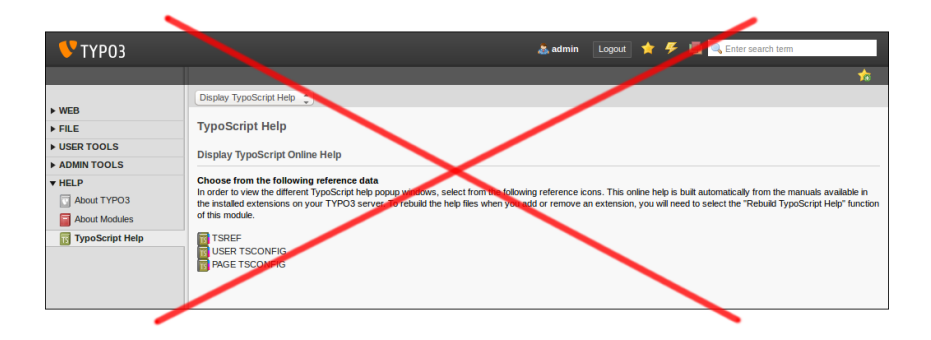

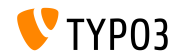

#### Planificateur (1)

 $\blacksquare$  Suppression d'une tâche possible en vue édition (dans TYPO3 < 6.2, la fonction n'apparaissait qu'en mode liste)

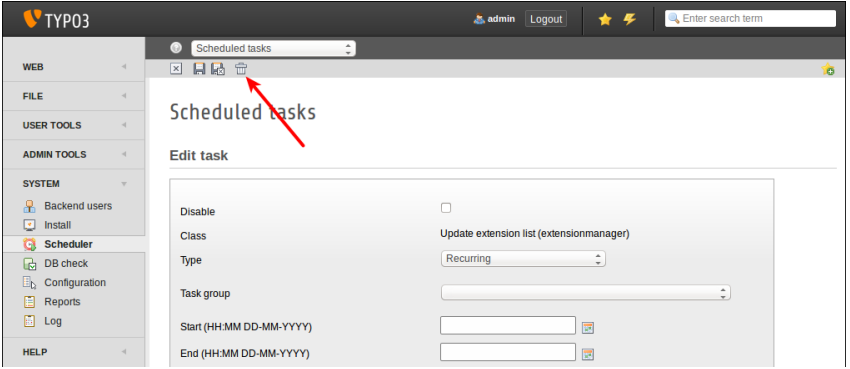

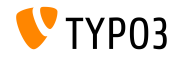

**PERMIT AND LO** 

#### **Planicateur (2)**

Une description peut être donnée aux tâches planifiées, elle sera affichée en sous-titre en vue liste ou en info-bulles (voir diapositive suivante)

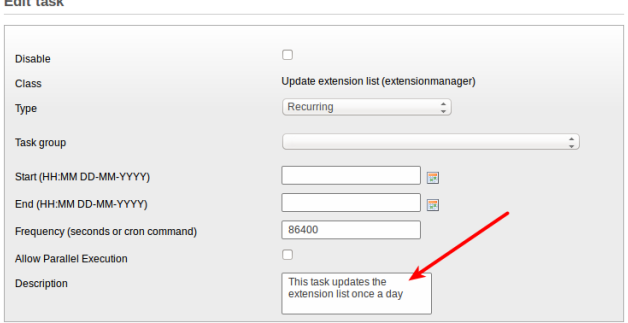

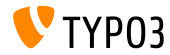

#### **Planicateur (3)**

#### $\blacksquare$  Description d'une tâche en sous-titre

(cette fonctionnalité doit être activée dans la configuration de l'extension)

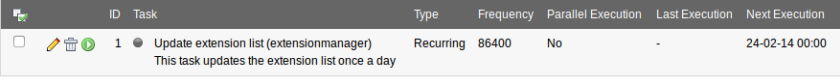

Execute selected tasks

#### Description de la tâche en infobulle (« hover »)

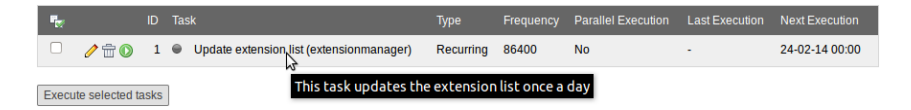

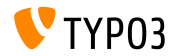

#### **Planicateur (4)**

- $\blacksquare$  Il est maintenant possible de grouper les tâches planifiées
- Ajout des enregistrements « Groupe de tâches planifiées » sur la page racine (UID:0) et sélection d'un groupe dans la tâche

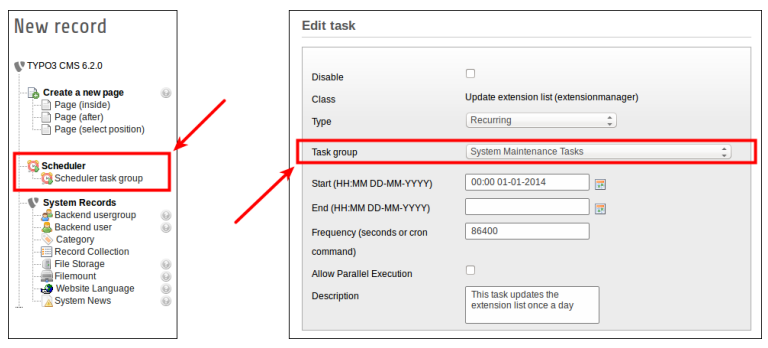

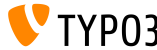

**Extension système : Form** 

- Nouveau post-processor pour le cObject FORM : **redirect** (redirection après soumission)
- $\blacksquare$  La valeur est parsée par la fonction TypoScript typolink, la valeur peut donc être un ID de page ou une URL

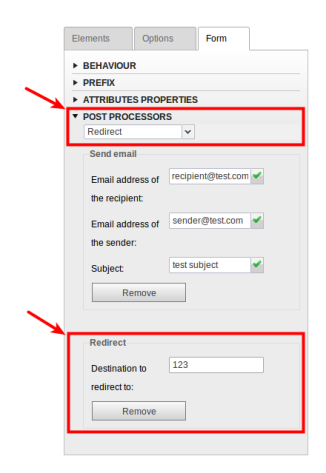

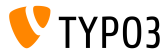

**Module Liste**

 $\blacksquare$  Ajout de colonnes « UID » et « PID » en vue liste pour les non admins

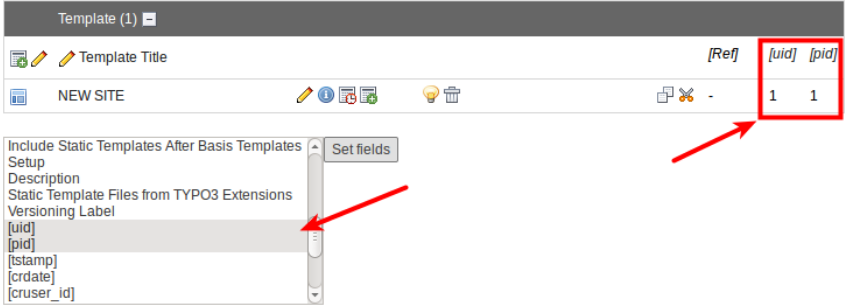

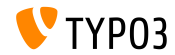

#### **File Abstraction Laver**

- En cas de détection d'un fichier manquant, affichage d'un message et d'un indicateur dans l'enregistrement en base de données
- Le module « Rapports » l'affiche maintenant parmi les erreurs
- Lorsque le fichier réapparait, le message et l'indicateur sont réinitialisés

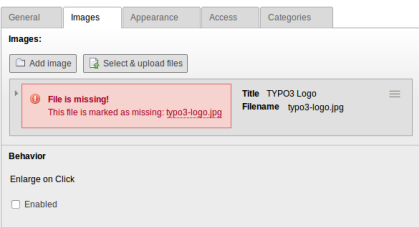

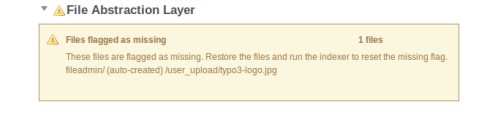

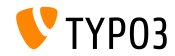

#### **Menus de catégories (1)**

 $\blacksquare$  Le contenu de type « Menu/Plan du Site » peut créer un menu à partir des catégories

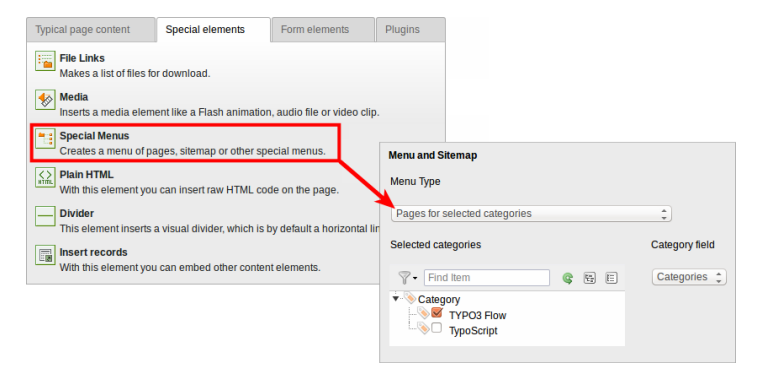

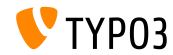

**Menus de catégories (2)** 

■ Un autre nouveau type de menu : « Contenus de catégories données »

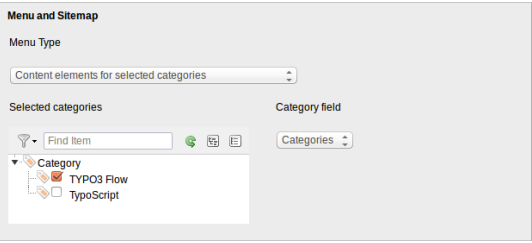

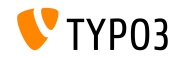

**Ordre des catÈgories**

■ Possibilité d'ordonner les catégories (dans TYPO3 < 6.2, les catégories sont toujours classées par ordre alphabétique)

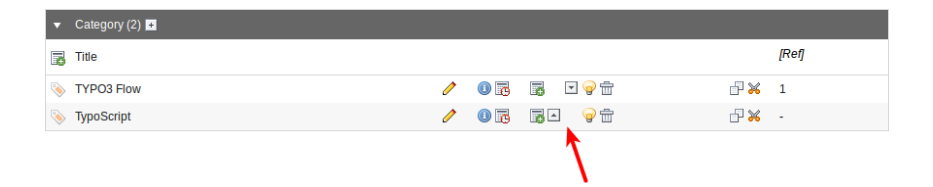

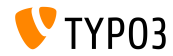

#### **VisibilitÈ des catÈgories**

#### ■ La visibilité des catégories peut être restreinte à des utilisateurs BE ou à des groupes

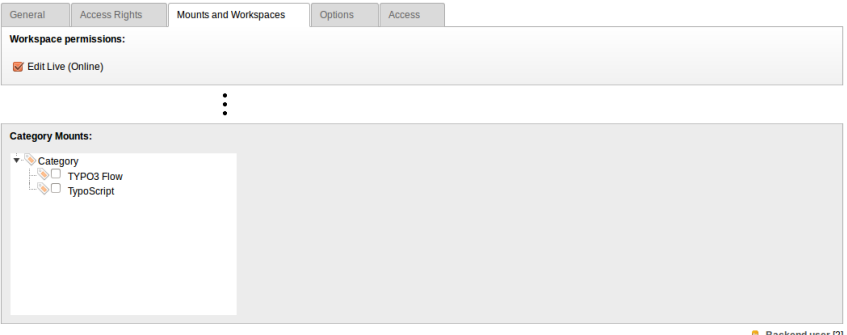

丛 Backend user [2]

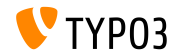

**UtilisabilitÈ**

 $\blacksquare$  L'icône « nouveau contenu » est toujours visible si la colonne est vide (ce qui aide les contributeurs à comprendre ce qu'ils peuvent faire)

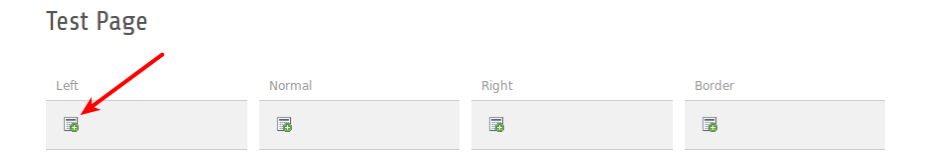

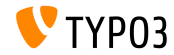

**Fonctions**

 $\blacksquare$  A la création de plusieurs pages dans le module « fonctions », une nouvelle case à cocher permet aux contributeurs de cacher ces pages dans les menus

(Très pratique lors de la création de nombreuses pages à la volée)

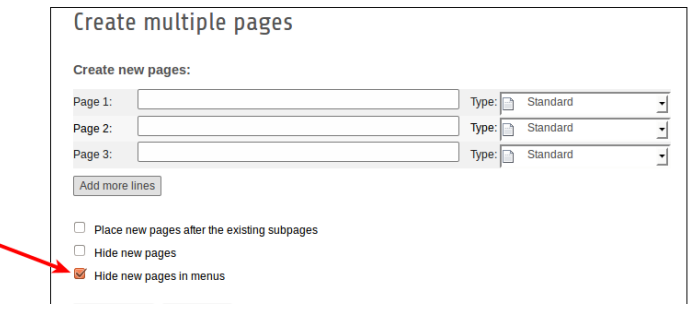

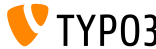

#### **Gestionnaire d'extensions**

 $\blacksquare$  Télécharger une extension via la fonction « Obtenir des extensions »

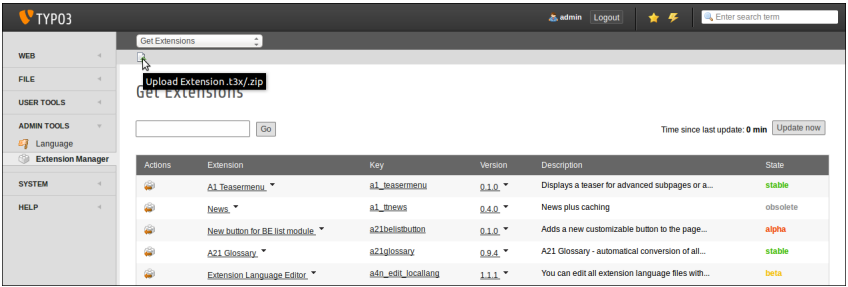

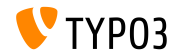

#### **Corbeille**

■ Les enregistrements de la corbeille peuvent être classés par date de dernière modification

(ce qui permet aux utilisateurs de récupérer un enregistrement spécifique)

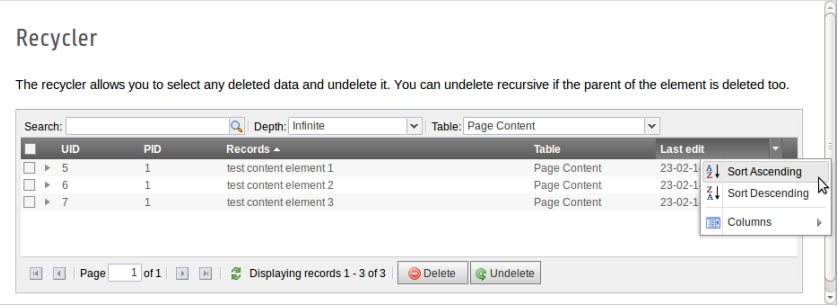

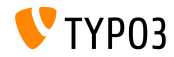

**Permissions Fichiers/RÈpertoires**

- Plus de granularité dans la configuration des droits sur les chiers/rÈpertoires pour les utilisateurs BE et les groupes **(1)**
- Déjà possible depuis TYPO3 6.0, mais avec UserTSconfig (2)

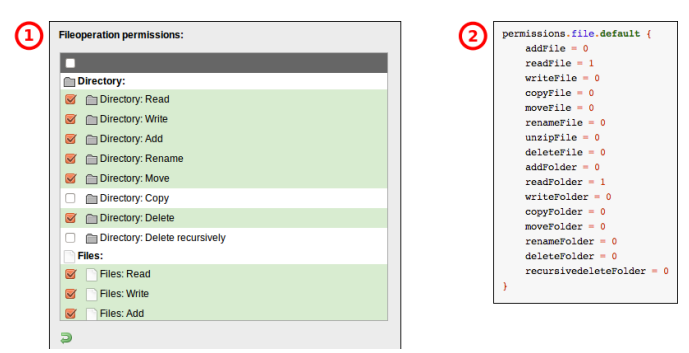

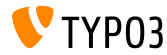

#### **OpenID (1)**

- L'OpenID pour l'authentification d'un utilisateur BE peut être configurée avec un assistant
- $\blacksquare$  L'extension système « openid » est nécessaire pour activer l'assistant

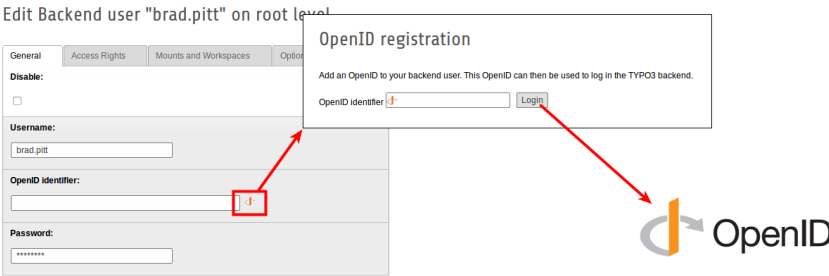

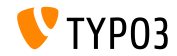
#### **[Backend Changes](#page-37-0)**

#### **OpenID (2)**

- La gestion de l'OpenID peut être configurée au travers d'un assistant
- Extension : openid (extension système) est nécessaire pour activer cet  $\blacksquare$ assistant

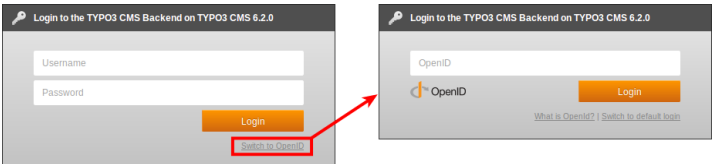

En savoir plus sur l'OpenID :  $\blacksquare$ 

<http://openid.net>

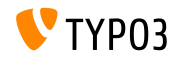

#### **[Backend Changes](#page-37-0)**

**Workspaces**

- Les contributeurs/utilisateurs peuvent décider à qui adresser les notifications, sans limitation système
- $\blacksquare$  L'onglet « Tous » est maintenant visible pour tous les utilisateurs

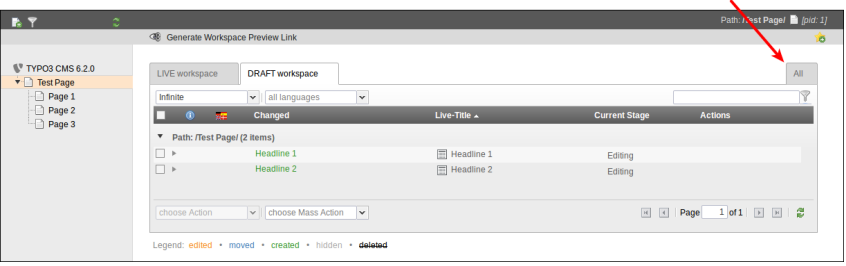

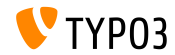

# Chapitre 4 : **TSconfig & TypoScript**

<span id="page-74-0"></span>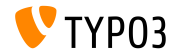

TYPO3 CMS 6.2 LTS - What's New

#### **Inclusions TypoScript (1)**

- $\blacksquare$  Inclusion de tous les fichiers TypoScript d'un répertoire (récursif) <INCLUDE\_TYPOSCRIPT: source="DIR:directory"> <INCLUDE\_TYPOSCRIPT: source="DIR:EXT:myextension/res/setup">
- $\blacksquare$  Ordre d'inclusion des fichiers : par ordre alphabétique, d'abord les fichiers, puis les répertoires
- **Example 1** Limitation des fichiers à inclure en ajoutant extensions=" $\dots$ " <INCLUDE\_TYPOSCRIPT: source="DIR:directory" extensions="ts">
- $\blacksquare$  Par défaut, seuls les fichiers avec les extensions : ts, t3, t3s, t3c, txt peuvent être inclus
- Gette liste est configurable (Install Tool) : \$TYPO3\_CONF\_VARS['SYS']['tsfile\_ext']

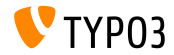

#### **Inclusions TypoScript (2)**

- $\blacksquare$  Les chemins relatifs peuvent être passés à INCLUDE\_TYPOSCRIPT si l'inclusion est appellée récursivement depuis un fichier
- **La première inclusion doit être absolue**
- $\blacksquare$ . / répertoire de la dernière inclusion
- $\blacksquare$  ../ répertoire parent de la dernière inclusion

#### Exemples:

```
<INCLUDE_TYPOSCRIPT: source="FILE:directory/typoscript/setup.ts">
<INCLUDE_TYPOSCRIPT: source="FILE:./filename.ts">
<INCLUDE_TYPOSCRIPT: source="FILE:../filename.ts">
<INCLUDE_TYPOSCRIPT: source="FILE:../directory/filename.ts">
```
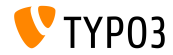

strPad

■ L'option stdWrap a été ajoutée aux propriétés de strPad

```
page = PAGEpage.10 = TEXTpage.10 \{value = Hello World!
  strPad {
    length = 5length {
       current = 1setCurrent.data = TSFE:page|uid
       setCurrent.wrap = <math>| + 80prioriCalc = 1\mathcal{F}padWith = .\mathcal{P}\mathbf{r}
```
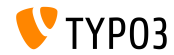

#### **DEFAULT\_PI\_VARS**

- stdWrap a été ajouté à DEFAULT PI VARS
- DEFAULT PI VARS permettent de paramétrer les valeurs par défaut pour piVars (Variables GET/POST d'une extension)
- TYP03 < 6.2

```
plugin.tt_news._DEFAULT_PI_VARS {
 year = 2013ι
```

```
TYP03 > 6.2
```

```
plugin.tt_news._DEFAULT_PI_VARS {
  year.stdWrap.data = date:Y
ι
```
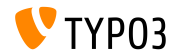

**Sortie de dÈbogage**

- DÈbogage pour les pages et variables déclarées : \$GLOBALS['TSFE']->register \$GLOBALS['TSFE']->page
- Exemples :

```
10 = LOAD_REGISTER
10.variable = value
20 = TFXT20.data = debug:register
```

```
30 = TEXT
30.data = delay:page
```
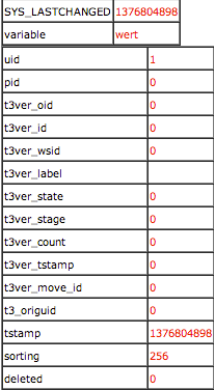

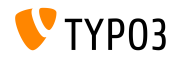

**Liens Fichiers**

- $\blacksquare$  Le contenu « liste de fichiers » offre une description, un titre et une alternative textuelle pour chaque fichier. Tous trois sont accessibles via les « registers » :
	- register:description
	- register:titleText
	- register: altText
- Exemple :

```
# filelinks
tt_content.uploads.20 {
  # link description instead of filename
  labelStdWrap.data = register:description
  # output alternative text
  itemRendering.20.data = register:titleText
}
```
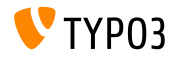

**Fonction stdWrap : replacement (1)**

■ L'option replace de la fonction stdWrap replacement supporte maintenant les optionSplit

```
\blacksquare Exemple 1 :
```

```
10 = TEXT10.value = TYPO3_inspires_people_to_share
10.replacement.10 {
 search =replace = 1 || 2 || 3
 useOptionSplitReplace = 1
}
```
Sortie : TYPO31inspires2people3to3share

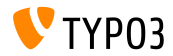

**Fonction stdWrap : replacement (2)**

```
\blacksquare Exemple 2 :
```

```
10 = TEXT10.value = TYPO3 inspires people to share
10.replacement.10 {
  search = #(TYPO3|people|share)#i
 replace = f{1} CMS || all f{1} || collaborate and f{1}useOptionSplitReplace = 1
 useRegExp = 1
}
Sortie :
```
TYPO3 CMS inspires all people to collaborate and share

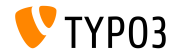

cObject FILE

- **Deux** « registers » ont été ajoutés au cObject « FILES » : FILE NUM CURRENT et FILES COUNT
- $\blacksquare$  Exemple :

```
10 = FILES
10<sub>1</sub>references {
   table = tt newsuid.field = uid
    fieldName = mediaι
  renderObj = COArenderObj {
    10 = TEXT10 value = Renders first file twice
    10.if.isFalse.data = register:FILE_NUM_CURRENT
    20 = TEXT20. value = file {register:FILE NUM CURRENT} of {register:FILES COUNT}
    20.insertData = 1\rightarrow<sub>}</sub>
```
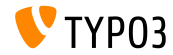

**Menu de catÈgories**

- GÈnÈrer un menu de catÈgories en TypoScript
- Exemple :

```
page.20 = HMENU
page.20 {
  special = categories
  special {
    # comma-separated list of categories
    value = 1
    # sort by title (stdWrap)
    sorting = title
    # sorting "asc" or "desc" (stdWrap)
    order = desc
    1 = TIMENU1.NO {
      allWrap = \langleli> | \langle/li>
   }
 }
}
```
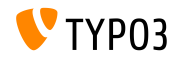

**AccËs aux catÈgories**

- $\blacksquare$  La propriété categories permet d'accéder aux catégories du cObject RECORDS
- Exemple :

```
# menu of categorized content elements
categorized_content = RECORDS
categorized_content {
  categories.field = selected_categories
  categories.relation.field = category_field
  tables = tt_content
  conf.tt_content = TEXT
  conf.tt_content {
    field = header
    typolink.parameter = {field:pid}#{field:uid}
    typolink.parameter.insertData = 1
    wrap = \langle 1i \rangle / \langle 1i \rangle}
  wrap = <u>u</u> > | <u>u</u> >}
```
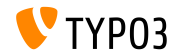

#### **Fichiers CSS et JavaScript**

- $\blacksquare$  splitChar peut maintenant être défini pour les propriétés allWrap
- Le « wrap » fonctionne maintenant comme la méthode standard stdWrap.wrap
- Le caractère splitChar par défaut est le symbole  $\kappa$  pipe  $\kappa$  :  $|$
- Ce changement affecte :
	- n includeCSS
	- includeJSlibs
	- includeJSFooterlibs
	- includeJS
	- includeJSFooter

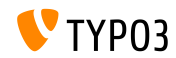

**Conditions (1)**

- La condition userFunc accepte maintenant des arguments multiples
- $\blacksquare$  TYPO3 < 6.2

[userFunc = user\_function(argument1)]

 $TYP03 > 6.2$ 

 $[userFunc = user_function(argument1, argument2, ...)$ 

```
\blacksquare Exemple :
```

```
[userFunc = user_match(checkSubnet, 192.168)]
function user match($command, $subnet) {
  switch($command) {
    case 'checkSubnet':
      if (strstr(getenv('REMOTE_ADDR'), $subnet)) { ... }
}
}
```
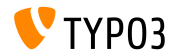

#### **Conditions (2)**

- $\blacksquare$  Le contexte de l'application peut être déterminé dans les conditions
- Les « wildcards » « + » et «  $*$  », et les expressions régulières sont supportés
- Exemple :

```
[applicationContext = Development/Debugging, Development/Profiling]
 # TYPO3 site in development stage
[global]
[applicationContext = Production*]
 # TYPO3 site in production stage
 # for example "Production/Live" or "Production/Staging"
[global]
[applicationContext = /^TestServer\d+$/]
 # TYPO3 site on TestServer1 or TestServer2 or TestServer3, etc.
```
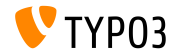

[global]

#### **Conditions (3)**

 $\blacksquare$  Lors de l'utilisation d'une condition sur l'IP, le mot-clé devIP peut être utilisé pour vérifier si l'IP du client correspond au paramÈtrage de devIpMask dans l'Install Tool

#### ■ Exemple :

```
[IP = devIP]page.10 = TEXTpage.10.value = Hello Developer!
[global]
```
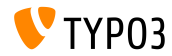

**Enregistrements sans traduction par défaut** 

- La nouvelle option includeRecordsWithoutDefaultTranslation récupére les enregistrements dépourvus de parents localisés (mais avec le champ languageField correspondant au langage courant)
- Exemple :

```
pageContent = CONTENT
pageContent {
 table = tt_content
  select.includeRecordsWithoutDefaultTranslation = 1
  ...
}
```
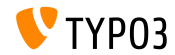

**cObject FILES**

- $\blacksquare$  Le c $0$ bject FILES supporte maintenant les propriétés begin et maxItems
- Exemple :

```
page.10 = FILESpage.10 {
 references {
    table = pages
    uid.data = page:uid
   fieldName = media
  }
  # retrieve up to 5 files, beginning at the first (0):
  begin = 0maxTime = 5renderObj = TEXT
 renderObj {
    data = file:current:size
    wrap = <p>File size:<strong>|</strong></p>
 }
}
```
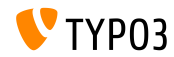

#### **Exclure des doktypes de l'arborescence**

- $\blacksquare$  Des « doktypes » spécifiques peuvent être exclus de l'arborescence
- La configuration est à faire dans UserTSconfig (donc sur un utilisateur ou un groupe spécifique)
- Exemples :

```
# exclude "folder" pages
options.pageTree.excludeDoktypes = 254
```

```
# exclude "folder" and "standard" pages
options.pageTree.excludeDoktypes = 254,1
```
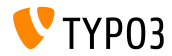

**Cacher des modules en Backend**

- $\blacksquare$  Les modules peuvent être cachés en Backend
- $\blacksquare$  Ceci n'a pas d'impact sur l'accès au module (utilisez les ACL pour les utilisateurs et groupes BE pour restreindre l'accès)
- Exemples :

```
options.hideModules = file, help
options.hideModules.web := addToList(func,info)
options.hideModules.system = BelogLog
```
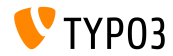

#### **Domaine de prÈvisualisation**

- Un domaine alternatif peut être paramétré en PageTS pour prÈvisualiser les pages ou les sites
- Utile pour les sites multi-domaines  $\mathcal{L}$
- $\blacksquare$  Exemple :

```
TCEMAIN.viewDomain = example.com
```
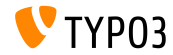

**Conditions dans les dispositions du Backend**

- En Backend, les dispositions supportent maintenant les conditions m.
- Exemple :

```
backend_layout {
  colCount = 2rowCount = 1rows {
   1 fcolumns {
        1.name = Main
        1.colPos = 02.name = Right
        2.\text{colPos} = 1}
   }
  }
}
[PIDupinRootline = 123]
  # remove right column in branch of page ID 123
  backend_layout.rows.1.columns.2 >
[global]
```
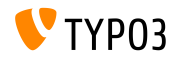

Divers

- Activer/Désactiver le lien « Mot de passe oublié » avec l'option showForgotPassword (utile si plusieurs formulaires d'identification sont inclus par EXT: felogin sur une même page)
- La réponse HTTP inclut maintenant l'en-tête Content-length par défaut
	- Accélère le rendu si le « pipelining » est activé dans Apache
	- Configurable avec config.enableContentLengthHeader
- La liste de résultats de l'extension indexed search a des propriétés stdWrap maintenant (option: plugin.tx\_indexedsearch.resultlist\_stdWrap)

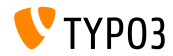

## Chapitre 5 :

## **Gestion des paquets**

<span id="page-97-0"></span>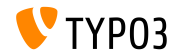

TYPO3 CMS 6.2 LTS - What's New

#### **Gestionnaire de paquets**

- Le **Package Manager** de TYPO3 Flow à été porté sur TYPO3 CMS
- Le développement et l'exploration de cette fonctionnalité ont débuté pendant le dÈveloppement de la version TYPO3 CMS 6.1
- Ce projet vise à harmoniser les formats des paquets
- Les extensions dans TYPO3 CMS sont juste un type particulier de « paquets
- Objectifs principaux du projet :  $\blacksquare$ 
	- Une API ad hoc pour la gestion des paquets
	- Un support « Vendor Namespace »
	- Un support pour les « Composer Package »
	- Un support pour les « Flow Package »
	- RÈÈcriture de l'autoloader

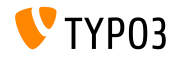

Intégration du gestionnaire de paquets (1)

- Retrait de \$TYPO3 CONF['EXT']['extListArray'] du fichier typo3conf/LocalConfiguration.php
- L'ancien contenu du fichier typo3conf/LocalConfiguration.php a été copié dans

typo3conf/LocalConfiguration.beforePackageStatesMigration.php

- $\blacksquare$  Le fichier typo3conf/PackageStates.php contient :
	- le statut du paquet (actif/inactif)
	- l'emplacement physique de l'extension
- Les extensions placées dans les dossiers suivants sont automatiquement détectées :
	- typo3/sysext/
	- typo3/ext/
	- typo3/contrib/

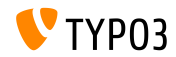

**IntÈgration du gestionnaire de paquets (2)**

- $\blacksquare$  Deux nouveaux fichiers dans le répertoire de l'extension :
	- composer.json
	- Classes/Package.php
- $\blacksquare$  Si l'extension est requise, l'indcateur protected doit être défini dans le fichier composer.json
- Si le fichier PackageStates.php est manquant, il sera automatiquement (re)créé avec la liste de toutes les extensions qui ont la propriété ci-dessus à **TRUE**
- L'Autoloader a son propre cache Backend
- En savoir plus :

<http://wiki.typo3.org/Blueprints/Packagemanager>

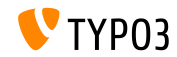

#### **[Package Management](#page-97-0)**

**IntÈgration du gestionnaire de paquets (3)**

```
Exemple : typo3conf/PackageManager.php
```

```
return array ('packages' =>
    array (
      'core' \Rightarrowarray (
          'manifestPath' => '',
          'composerName' => 'typo3/cms/core',
          'state' => 'active',
          'packagePath' => 'typo3/sysext/core/',
          'classesPath' => 'Classes/',
        \lambda.
      'workspaces' =>
        array (
          'manifestPath' => ''.
          'composerName' => 'typo3/cms/workspaces',
          'state' => 'inactive',
          'packagePath' => 'typo3/sysext/workspaces/',
          'classesPath' => 'Classes/',
        ),
      ...
    ),
'version' => 4,
);
```
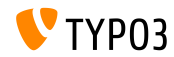

#### **[Package Management](#page-97-0)**

Intégration du gestionnaire de paquets (4)

```
Exemple : composer.json
```

```
{
 "name": "typo3/cms-indexed-search",
 "type": "typo3-cms-framework",
 "description": "TYPO3 Core",
 "homepage": "http://typo3.org",
 "license": ["GPL-2.0+"],
 "version": "6.2.0",
 "require": {
   "typo3/cms-core": "*"
 },
 "replace": {
    "indexed_search": "*"
  }
}
```
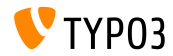

Intégration du gestionnaire de paquets (6)

- Les paquets peuvent aussi être activés au cours du process grâce à l'instruction : \$GLOBALS['TYPO3\_CONF\_VARS']['EXT']['runtimeActivatedPackages'] = array (packageKey);
- Cette instruction est activée immédiatement après l'initialisation de la gestion de Packages

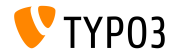

## Chapitre 6 :

## **Changements en profondeur**

<span id="page-104-0"></span>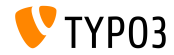

TYPO3 CMS 6.2 LTS - What's New

#### In-Depth Changes

Normalize css

- L'interface utilisateur Backend utilise normalize.css, ce qui rend tous les éléments plus cohérents et conformes aux standards actuels
- Moderne, compatible HTML5, alternative au traditionnel CSS reset ш.
- Les objectifs de normalize.css sont :
	- Préserver les comportements utiles par défaut des navigateurs plutôt que de les effacer
	- Normaliser les styles pour de nombreux éléments HTML
	- Corriger les bugs et les incohérences usuelles entre les navigateurs
	- Améliorer légèrement l'utilisabilité
	- Expliquer le code en utilisant les commentaires et une documentation détaillée

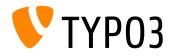

#### **[In-Depth Changes](#page-104-0)**

**TCA : Options displayCond BIT et !BIT**

 $\blacksquare$  Vérifier à l'aide d'un champ multivaluée dans displayCond (bit à bit) BIT: le bit est défini, !BIT: le bit n'est pas défini

```
En supposant ce TCA :
```

```
'content' => array(
  'label' => ', \ldots','config' => array(
    'type' => 'check',
    'items' => array(
      array('Content A', ''),
      array('Content B', ''),
      array('Content C', ''),
   ),
  )
),
```
#### Exemples :

```
'content_a' => array(
  'label' => ', \ldots',
  'displayCond' => 'FIELD:content:BIT:1',
  'config' => array(
    'type' => 'text',
  )
),
'content_b' => array(
  'label' => ', \ldots','displayCond' => 'FIELD:content:!BIT:2',
  'config' => array(
    'type' => 'text',
  )
),
```
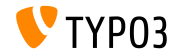

#### **[In-Depth Changes](#page-104-0)**

#### **Mise ‡ jour des langues**

 $\blacksquare$  Le Command Controller d'Extbase permet la mise à jour des langues pour les extensions :

```
$GLOBALS['TYPO3_CONF_VARS']['SC_OPTIONS']['extbase']
  ['commandControllers'][] =
  'TYPO3\\CMS\\Lang\\Command\\LanguageCommandController';
```
 $\blacksquare$  Exemple d'appel :

typo3/cli\_dispatch.phpsh extbase language:update de,en,fr

- $\blacksquare$  La liste des locales séparées par des virgules (par exemple de, en, fr) limite la mise à jour à ces langues
- s Sans cet argument, toutes les langues qui sont configurées dans le module « Langues » sont mises à jour

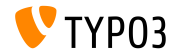
**Extensions système : Manuels en ReST** 

- Tous les manuels des extensions systËme sont convertis en reStructuredText
- $\blacksquare$  Les manuels OpenOffice ne sont plus utilisés et ont été retirés
- ReST est une syntaxe de marqueurs analysable en texte brut, facile à lire et WYSIWIG (What You See Is What You Get)
- $\blacksquare$  Les fichiers ReST des extensions système sont stockés dans : typo3/sysext/<extensionkey>/Documentation/\*
- $\blacksquare$  Informations supplémentaires :
	- <http://fr.wikipedia.org/wiki/ReStructuredText>
	- <http://wiki.typo3.org/ReST>

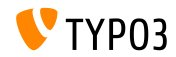

**Serveurs de traduction personnalisés (1)** 

- $\blacksquare$  Le support des serveurs de traduction personnalisés pour les extensions a été implémenté
- Avec l'utilisation de XLIFF et d'un nouveau Signal/Slot, cela devient très simple (exemple sur la diapositive suivante)
- Une solution possible de serveur de traduction : **Pootle**
	- outil de gestion de traductions et de traduction en ligne
	- écrit en Python/Diango
	- initialement développé et publié par <translate.org.za>
	- sous licence GNU GPL

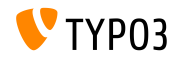

Serveurs de traduction personnalisés (2)

#### Exemple : EXT:myextension/localconf.php

```
/**
 * @var \TYPO3\CMS\Extbase\SignalSlot\Dispatcher $signalSlotDispatcher
 */
$signalSlotDispatcher =
  \TYPO3\CMS\Core\Utility\GeneralUtility::makeInstance(
    'TYPO3\\CMS\\Extbase\\SignalSlot\\Dispatcher');
$signalSlotDispatcher->connect(
  'TYPO3\\CMS\\Lang\\Service\\UpdateTranslationService',
  'postProcessMirrorUrl',
  'Company\\Extension\Slots\\CustomMirror',
  'postProcessMirrorUrl'
);
```
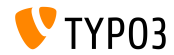

TYPO3 CMS 6.2 LTS - What's New

## **Serveurs de traduction personnalisés (3)**

#### Exemple : EXT:myextension/Classes/Slots/CustomMirror.php

```
<?php
namespace Company\Extensions\Slots;
class CustomMirror {
  /**
   * @var string
   */
  protected static $extKey = 'myextension';
  public function postProcessMirrorUrl($extensionKey, &$mirrorUrl) {
    if ($extensionKey === self::$extKey) {
      $mirrorUrl = 'http://example.com/typo3-packages/';
    }
  }
}
```
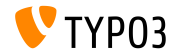

Serveurs de traduction personnalisés (4)

#### Structure des fichiers et dossiers attendue sur le serveur :

```
http://example.com/typo3-packages/
 '-- <first-letter-of-extension-key>
     '-- <second-letter-of-extension-key>
         '-- <extension-key>-l10n
             |-- <extension-key>-l10n-de.zip
             |-- <extension-key>-l10n-fr.zip
             |-- <extension-key>-l10n-it.zip
             '-- <extension-key>-l10n.xml
```
#### Par exemple :

http://example.com/typo3-packages/m/y/myextension-l10n/myextension-l10n.xml

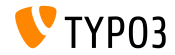

Serveurs de traduction personnalisés (5)

#### Example : <extension-key>-l10n.xml

```
<?xml version="1.0" standalone="yes" ?>
  <TERlanguagePackIndex>
    <meta>
      <timestamp>1374841386</timestamp>
      <date>2013-07-26 14:23:06</date>
    </meta>
    <languagePackIndex>
    <languagepack language="de">
      <md5>1cc7046c3b624ba1fb1ef565343b84a1</md5>
    </languagepack>
    <languagepack language="fr">
     <md5>f00f73ae5c43cb68392e6c508b65de7a</md5>
    </languagepack>
    <languagepack language="it">
     <md5>cd59530ce1ee0a38e6309544be6bcb3d</md5>
    </languagepack>
  </languagePackIndex>
</TERlanguagePackIndex>
```
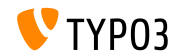

TYPO3 CMS 6.2 LTS - What's New

**Import automatique de t3d**

- Les extensions peuvent maintenant importer automatiquement des **paquets t3d** initiaux lors de leur installation
- undes fichiers t3d peuvent contenir des données, des relations, des fichiers, etc.
- Le fichier t3d doit être nommé data.t3d et placé dans : EXT:myextension/Initialisation/
- L'import ne se produit qu'une seule fois (même si l'extension est ré-installée ultérieurement)

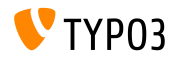

**Import automatique de fichiers** 

- Les extensions peuvent maintenant importer automatiquement des **chiers** initiaux lors de leur installation
- $\blacksquare$  Les fichiers doivent être placés dans : EXT:myextension/Initialisation/Files/...
- $\blacksquare$  Les fichiers sont copiés vers : fileadmin/<extensionkey>/
- L'import ne se produit qu'une seule fois (même si l'extension est ré-installée ultérieurement)

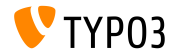

## Utiliser une extension comme dépôt

- Certaines extensions dÈpendent d'autres extensions personnalisÈes ou non publiées sur le dépôt officiel de TYPO3 (TER)
- Pour résoudre ce problème, les extensions peuvent désormais être livrées avec « d'autres » extensions
- Gelles-ci doivent être placées (dépaquetées) dans : EXT:myextension/Initialisation/Extensions/...
- Lors de l'installation de l'extension, elles sont copiées dans : typo3conf/ext/
- Après cela, les dépendances d'extensions sont résolues

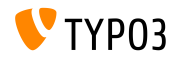

## **Installer/dÈsinstaller des extensions via CLI**

- Installer et dÈsinstaller des extensions par l'interface de ligne de commande (CLI)
- Exemples :

typo3/cli\_dispatch.phpsh extbase extension:install <extensionkey> typo3/cli\_dispatch.phpsh extbase extension:uninstall <extensionkey>

■ Note : un utilisateur Backend \_cli\_lowlevel est nécessaire pour cela

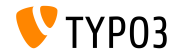

Suppression en cascade des éléments enfant

- Le TCA propose désormais un paramètre pour activer/désactiver la suppression en cascade des éléments enfant
- La relation doit être du type « **inline** »
- La valeur par défaut est TRUE (la suppression des enregistrements enfants « inline » est activée)
- Exemple (désactive la suppression des enregistrements enfant  $\kappa$  inline ) :

```
...
'type' => 'inline',
'foreign_table' => ...,
  'behaviour' => array(
    'enableCascadingDelete' => 0
  )
  ...
)
```
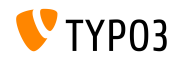

Plusieurs champs de catégorie par table (1)

- $\blacksquare$  Dans TYPO3 < 6.2, il n'est possible de faire qu'un appel à makeCategorizable() par table (d'autres appels écraseraient les précédentes déclarations du champ de catégorie)
- **Depuis TYPO3 >= 6.2, plusieurs champs de catégorie par table sont** possibles
- $\blacksquare$  Exemple :

```
\TYPO3\CMS\Core\Utility\ExtensionManagementUtility::makeCategorizable(
  $extensionKey,
  $tableName,
  $fieldName = 'categories',
  $options = array(
   'label' => 'my category'
  )
);
```
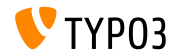

Plusieurs champs de catégorie par table (2)

Un libellé personnalisé pour chaque champ de catégorie peut être défini dans un tableau \$options

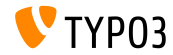

## **Backend Layout Data Providers (1)**

- $\blacksquare$  Dans TYPO3 < 6.2, les « backend layouts » sont stockés dans la base de donnÈes comme des enregistrements ordinaires
- Depuis TYPO3 >= 6.2, ce que l'on appelle *data providers* peut être défini (par exemple pour permettre aux extensions de fournir leur propre « backend layout » depuis des fichiers statiques)
- Ces fournisseurs de données doivent implémenter l'interface : TYPO3\\CMS\\Backend\\View\\BackendLayout\\DataProviderInterface
- $\blacksquare$  et peuvent être inscrits avec :

```
$GLOBALS['TYPO3_CONF_VARS']['SC_OPTIONS']
 ['BackendLayoutDataProvider'][$ EXTKEY] = 'Classname';
```
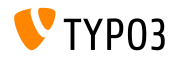

## **Backend Layout Data Providers (2)**

Nouvelles fonctions de l'API pour la manipulation des fournisseurs de donnÈes de dispositions Backend :

'itemsProcFunc' => 'TYPO3\\CMS\\Backend\\View\\ BackendLayoutView->addBackendLayoutItems'

```
getBackendLayoutView()->getSelectedCombinedIdentifier($id);
getBackendLayoutView()->getSelectedBackendLayout();
```
Nouvelle option PageTSconfig pour exclure des dispositions Backend :

options.backendLayout.exclude = default\_1, my\_extension\_\_headerLayout

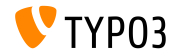

**SÈlecteur de valeurs multiples (1)**

- $\blacksquare$  Filtrer les éléments disponibles d'un champ sélection multiple (en configuration TCA)
- $\blacksquare$  Par exemple : activer un champ texte pour filtrer sur un mot et prÈ-dÈnir des termes de recherche qu'un utilisateur peut sÈlectionner dans une liste déroulante
- $\blacksquare$  Pour cette nouvelle fonctionnalité, ajuster en conséquence le TCA  $(par$  exemple dans le fichier typo3conf/extTables.php):

```
$GLOBALS['TCA']['fe_users']['columns']['usergroup']['config']
  ['enableMultiSelectFilterTextfield'] = TRUE;
$GLOBALS['TCA']['fe_users']['columns']['usergroup']['config']
  ['multiSelectFilterItems'] = array(
  array(', 'show all'), // no filter
  array('test', 'test'), // first value: filter, second value: label
  array(
       'TYPO3',
       'LLL:EXT:myext/Resources/Private/Language/locallang_db.xlf:tx_myext.label.typo3'
   ),
```
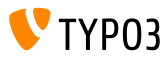

**SÈlecteur de valeurs multiples (2)**

- Deux options sont disponibles :
	- Sélectionner des valeurs pré-définies dans une liste déroulante
	- Rechercher ou filtrer un mot-clé dans un champ texte
- $\blacksquare$  Le résultat pourrait ressembler à :

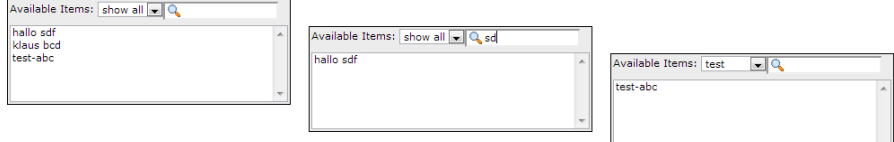

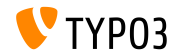

**Groupes de cache (1)**

- $\blacksquare$  Le cœur de TYPO3 utilise deux types de caches :
	- **Example 3 apparenté au système** : class loading cache, configuration cache, l10n cache, extbase object, extbase reflection etc.
	- caches apparenté au Frontend : cHash cache, page cache, page section cache
- Dans TYPO3 < 6.2, *vider tous les caches* supprime tous les caches, ce qui n'est pas optimal
- $\blacksquare$  Dans TYPO3 >= 6.2, le cœur utilise deux groupes de cache :
	- « **pages** » regroupant tous les caches apparentés aux pages et
	- « system », utilisé pour les caches de compilation et de configuration

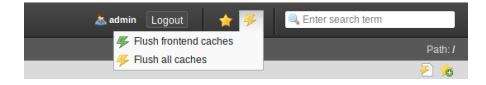

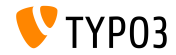

## **Groupes de cache (2)**

#### $\blacksquare$  Option de configuration pertinente :

```
(dans les fichiers : LocalConfiguration.php/DefaultConfiguration.php)
```

```
'cache_hash' => array(
  'frontend' => 'TYPO3\CMS\Core\Cache\Frontend\VariableFrontend',
  'backend' => 'TYPO3\CMS\Core\Cache\Backend\Typo3DatabaseBackend',
  'options' => array().
  'groups' => array('pages', 'all')
),
```
- La commande *Purger tous les caches* ne purge plus les caches apparentés au système (seul « Vider le cache de configuration » ou l'Install Tool vide ces caches)
- Une nouvelle option userTSconfig permet aux non-admins de vider les caches système :

```
options.clearCache.system = 1
```
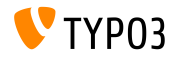

**TCA : Nombre de cases ‡ cocher activÈes**

- $\blacksquare$  TCA permet de contrôler le nombre de cases à cocher activées
	- maximumRecordsChecked : limiter le nombre de cases cochées globalement maximumRecordsCheckedInPid :
		- limiter le nombre de cases cochées par page (parente)
- Si un utilisateur BE dÈpasse le nombre maximum, l'activation en trop s'annule jusqu'à ce qu'une autre case à cocher soit désactivée
- Exemple :

```
$tcaConfiguration = array(
  'type' => 'check',
  'eval' => 'maximumRecordsChecked',
  'validation' => array(
    'maximumRecordsChecked' => 5
  )
);
```
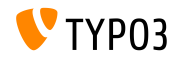

**TCA : propriÈtÈ MM\_oppositeUsage**

- Lors de la copie d'un enregistrement sys\_category, une nouvelle référence MM est créée, mais sans paramétrage du champ « fieldname »
- Cette valeur est définie depuis l'entité opposée de la relation à l'aide de MM\_match\_fields, mais ne peut être accédée
- Pour résoudre ce défaut, la nouvelle propriété MM\_oppositeUsage a été introduite pour le TCA :

```
'config' => array(
  'allowed' => ' *'.
  'MM' => 'tx_myextension_first_second_mm',
  'MM_oppositeUsage' => array(
    'tt_content' => array('somefield'),
    'tx_myextension_domain_model' => array('some_property'),
 ),
),
```
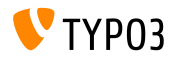

## **Autres (1)**

#### **Liste d'enregistrements personnalisée :**

Une liste d'enregistrements personnalisée peut être utilisée dans le navigateur d'élément pour surcharger celle fournie par défaut

## **Plus de sous-groupes :**

L'attribut subgroup dans la table de la BD be groups est passée de varchar(250) à text, ce qui permet d'avoir beaucoup plus de sous-groupes (groupes d'utilisateurs Backend)

## **Les extensions TS/Template ont été fusionnées :**

Techniquement, « WEB > Template » est composé de plusieurs extensions (tstemplate\_ceditor, tstemplate\_info, tstemplate\_objbrowser et tstemplate analyzer). Ces extensions sont maintenant fusionnées en une seule extension : « tstemplate »

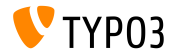

**Autres (2)**

#### **label\_userFunc\_options :**

Le support de label\_userFunc\_options est ajouté à BackendUtility

#### $\blacksquare$  Nom du fichier d'extension :

Lors du téléchargement d'une extension depuis le gestionnaire d'extensions, le nom du fichier contient un horodatage (année, mois, jour et heure) : <extensionKey>\_<version>\_<timestamp>.zip monextension\_1.0.0\_201312102359.zip

#### **EXT:saltedpasswords :**

L'extension EXT:saltedpasswords est une extension système requise et désormais activée par défaut. Cela force le salage pour l'authentification Backend. L'Install Tool vérifie les paramètres et les ajuste au besoin.

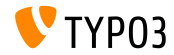

## **Autres (3)**

## **Modication des arguments des SignalSlots :**

Les arguments passés au dispatcher de SignalSlots peuvent maintenant être modifiés et celui-ci retourne les arguments (modifiés) comme il les reçoit afin de garder l'enchaînement intact.

## **PrÈvisualisation des espaces de travail :**

Les paramètres de requêtes sont désormais passés à la prévisualisation d'un espace de travail. Il y avait un problème sur TYPO3 < 6.2, les extensions qui passaient des paramètres personnalisés ne fonctionnaient pas correctement.

## **FonctionnalitÈ TCEforms PlaceHolder :**

Introduite dans TYPO3 CMS 4.7, la fonctionnalité PlaceHolder des TCEforms fonctionne maintenant récursivement (ex.  $r \cdot r$ ow|uid\_foreign|field).

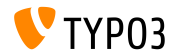

## **Autres (4)**

## **IcÙnes en double rÈsolution :**

SpriteManager supporte désormais les icônes en haute résolution : il génère un second Sprite avec des dimensions doublées (un second fichier avec pour suffixe « @x2.png »). CSS3 assure qu'un fichier en haute résolution est chargé sur les appareils qui le supportent

(cela n'affecte pas les performances sur les autres appareils).

## **Proxy avec authentification NTLM :**

Le support des proxys avec authentification NTLM (NT LAN Manager : ensemble de protocoles de sécurité de Microsoft) est ajouté. Cette fonctionnalité peut être activée dans l'Install Tool : \$GLOBALS['TYPO3\_CONF\_VARS']['SYS']['curlProxyNTLM'] *(par ailleurs, cette fonctionnalitÈ a ÈtÈ demandÈe il y a plus de 8 ans :-)*

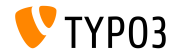

## **Autres (5)**

#### ■ cookieHttpOnly par défaut :

Pour rendre le cookie de session uniquement accessible à travers le protocole HTTP, cookieHttpOnly est désormais activé par défaut.

Cela signifie que les cookies « fe\_typo\_user » et « be\_typo\_user » will not be accessible by scripting languages (par exemple JavaScript), which hardens the protection against XSS attacks (*cross site scripting*). D'ailleurs, certains anciens navigateurs ne supportent pas cette technique.

#### **Nettoyage de table en base de données :**

Les attributs suivants ont été retirés de la table tt\_content (non utilisé depuis TYPO3 4.0): text align, text face, text size, text color, text\_properties.

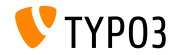

## **Autres (6)**

#### ■ Retrait de « HTML Tidy » :

La fonctionnalité *HTML Tidy* a été retirée du cœur de TYPO3. Il peut facilement être remis en place en installant EXT:tidy depuis le TER.

#### **Retrait de « dontSetCookie » :**

Du fait que le cookie « fe\_typo\_user » est installé seulement s'il est requis (et pas toujours), l'option de l'Install Tool dontSetCookie devient inutile et a donc été retirée.

#### ■ Retrait des scripts « Wizard » :

Suppression des scripts « wizard » suivants :  $typo3/wizard\_add.php$ , typo3/wizard\_colorpicker.php, typo3/wizard\_edit.php, typo3/wizard\_forms.php, typo3/wizard\_list.php, typo3/wizard\_rte.php, typo3/wizard\_table.php

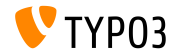

# Chapitre 7 :

# **Application Programming Interface (API)**

<span id="page-135-0"></span>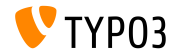

TYPO3 CMS 6.2 LTS - What's New

**Hook : tsfe::checkEnableFields**

- Dans TYPO3 < 6.2, *Ètendre aux sous-pages* n'est pas utilisable pour les extensions qui fournissent des règles supplémentaires de visibilité des pages (la liste des champs à vérifier est codée en dur dans tsfe::checkEnableFields())
- Dans TYPO3 >= 6.2, un nouveau hook permet aux extensions de fournir des règles supplémentaires de visibilité des pages lorsque les pages parentes ont « étendre aux sous-pages » activé.
- Classe :

\TYPO3\CMS\Frontend\Controller\TypoScriptFrontendController

\$GLOBALS['TYPO3\_CONF\_VARS']['SC\_OPTIONS']

['tslib/class.tslib\_fe.php']['hook\_checkEnableFields']

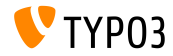

**Hook : checkFlexFormValue dans DataHandler (1)**

- $\blacksquare$  Dans TYPO3 < 6.2, lors de la mise à jour des valeurs d'un Flexform, aucun contrôle ne vérifie si une valeur existante en base a en réalité été supprimée
- C'est devenu un problËme, par exemple, lors de la sauvegarde des switchable controller actions (Extbase) dans le Flexform : les anciennes actions qui peuvent ne plus être présentes doivent être retirées manuellement
- Dans TYPO3 >= 6.2, un nouveau hook permet d'ajuster l'ancienne valeur Flexform juste avant d'être fusionnée avec la nouvelle

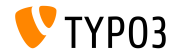

**Hook : checkFlexFormValue dans DataHandler (2)**

## Classe :

\TYPO3\CMS\Core\DataHandling\DataHandler

\$GLOBALS['TYPO3\_CONF\_VARS']['SC\_OPTIONS'] ['t3lib/class.t3lib\_tcemain.php']['checkFlexFormValue']

## ■ Méthode :

checkFlexFormValue\_beforeMerge()

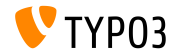

Hook pour personnaliser l'en-tête

- $\blacksquare$  Dans TYPO3 >= 6.2, un nouveau hook permet de modifier l'en-tête d'une page dans le module page (Module: « Web > Page »)
- $\blacksquare$  Ce hook est appelé avant la génération du contenu de la page
- Classe : \TYPO3\CMS\Backend\Controller\PageLayoutController \$GLOBALS['TYPO3\_CONF\_VARS']['SC\_OPTIONS'] ['cms/layout/db\_layout.php']['drawHeaderHook']
- MÈthode : callUserFunction()

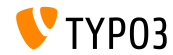

IRRE : valeurs par défaut pour les enregistrements créés

- $\blacksquare$  Une nouvelle option TCA permet de configurer les champs « inline »
- La clé foreign record defaults permet de définir des valeurs (par défaut) dans les nouveaux enregistrements créés

```
'config' => array(
  'type' => 'inline',
  'foreign_table' => 'tt_content',
  'foreign_record_defaults' => array(
    'CType' => 'image'
 ),
)
```
Exemple ci-dessus : les éléments tt content qui sont créés pour ce champ IRRE seront des éléments de contenus de type image par défaut. Le contributeur peut paramétrer le champ sur un autre type de contenu avant d'enregistrer.

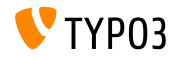

**Espaces de travail (1)**

- $\blacksquare$  Dans TYPO3 < 6.2, le module « Workspaces » ne peut être étendu qu'en surchargeant les composants PHP et JavaScript
- $\blacksquare$  Dans TYPO3 >= 6.2, il est désormais possible d'étendre la définition et le comportement des colonnes affichées dans le module
- Quelques exemples dans les diapositives suivantes...

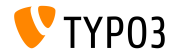

```
Espaces de travail (2)
```
### Exemple (fichier ext  $localconf.php$ ) :

```
$GLOBALS['TYPO3_CONF_VARS']['SC_OPTIONS']
  ['t3lib/class.t3lib_tcemain.php']['processCmdmapClass']['workspaces_logger'] =
  'Vendor\\WorkspacesLogger\\Hook\\DataHandlerHook';
```
## $Exemple$  (fichier ext tables.php) :

```
\TYPO3\CMS\Workspaces\Service\AdditionalColumnService::getInstance()->register(
  'WorkspacesLogger_StageChange',
  'Vendor\\WorkspacesLogger\\DataProvider'
);
\TYPO3\CMS\Workspaces\Service\AdditionalResourceService::getInstance()->addJavaScriptResource(
  'WorkspacesLogger',
  'EXT:myextension/Resources/Public/JavaScript/StageChange.is'
);
```
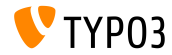

## **Espaces de travail (3)**

### Exemple (fichier Vendor\WorkspacesLogger\Hook\DataHandlerHook):

```
<?php
namespace Vendor\WorkspacesLogger\Hook;
use TYPO3\CMS\Core\SingletonInterface:
class DataHandlerHook implements SingletonInterface {
  const TABLE_Name = 'tx_workspaceslogger_event';
  const EVENT SetStage = 91:
  /**
   * hook that is called when no prepared command was found
   */
  public function processCmdmap($command, $table, $id, $value, &$commandIsProcessed,
    \TYPO3\CMS\Core\DataHandling\DataHandler $tcemainObj) {
    ...
    % \text{action} = (\text{string}) \if ($command === 'version' && $action === 'setStage' && $commandIsProcessed) {
      ...
    }
  }
}
```
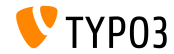
### **[Application Programming Interface](#page-135-0)**

#### **Journalisation compatible PSR-3**

- L'API de journalisation de TYPO3 CMS 6.2 est maintenant compatible PSR-3
- Les objectifs de PSR-3 sont d'Ètablir une norme pour la journalisation en PHP (norme du PHP Framework Interop Group)
- Le principal objectif de PSR-3 est "de permettre aux bibliothèques de recevoir un objet LoggerInterface et d'y écrire des messages de manière *simple et universelle.*"
- $\blacksquare$  Logger interface propose des méthodes raccourcis comme debug(), warning(), notice(), alert(), error(), etc.
- Autres ressources :

<http://www.php-fig.org/psr/3/>

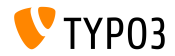

### **[Application Programming Interface](#page-135-0)**

**Appels Ajax protÈgÈs contre CSRF**

 $\blacksquare$  Les appels Ajax dans le Backend TYPO3 peuvent être protégés contre CSRF (*cross-site request forgery*) en enregistrant leurs mÈthodes

```
\TYPO3\CMS\Core\Utility\ExtensionManagementUtility::registerAjaxHandler(
  'TxMyExt::process',
  '\Vendor\MyExt\AjaxHandler->process'
);
```
L'adresse pour un appel Ajax contient un jeton de protection CSRF qui sera vérifié dans le dispatcher a jax.php

\$ajaxUrl = \TYPO3\CMS\Core\Utility\BackendUtility::getAjaxUrl('TxMyExt::process');

Ces options sont ensuite accessibles dans le contexte JavaScript de la page

```
var ajaxUrl = TYPO3.settings.MvExt.ajaxUrl;
```
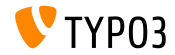

### **[Application Programming Interface](#page-135-0)**

**Divers**

- Nouvelle méthode canBeInterpretedAsFloat() dans la classe : MathUtility  $(Cest un analogue à : canBeforeInterpretedAsInteger())$
- Nouveau type d'énumération (sans relation à un module PHP tiers) : \TYPO3\CMS\Core\Type\Enumeration

Utilisé par exemple dans : \TYPO3\CMS\Core\Versioning\VersionState

...et donc ainsi : new VersionState(VersionState::DEFAULT\_STATE);

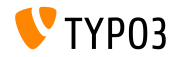

# Chapitre 8 : **Extbase & Fluid**

<span id="page-147-0"></span>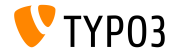

TYPO3 CMS 6.2 LTS - What's New

**ObjectManager->getScope()**

■ La méthode ObjectManager->getScope() détermine si une classe est de type **prototype** ou **singleton**

/\*\*

- \* @var \TYPO3\CMS\Extbase\Object\ObjectManagerInterface
- \* @inject

\*/

protected \$objectManager;

```
$this->objectManager->getScope($propertyTargetClassName) === \TYPO3\CMS
\Extbase\Object\Container\Container::SCOPE_PROTOTYPE
```

```
$this->objectManager->getScope($propertyTargetClassName) === \TYPO3\CMS
\Extbase\Object\Container\Container::SCOPE_SINGLETON
```
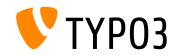

**Type de page pour les URIs**

■ Lors du rendu d'un format spécial, l'attribut personnalisé type de page n'est plus nécessaire **TYPO3 < 6.2 :**

```
<f:link.action arguments="{blog: blog}" pageType="{settings.plaintextPageType}"
 format="txt">[plaintext]</f:link.action></li>
```
■ La nouvelle option TypoScript formatToPageTypeMapping permet une association globale :

```
plugin.tx_myextension {
  view.formatToPageTypeMapping {
    txt = 99pdf = 123}
}
```
#### **TYPO3 >= 6.2 :**

```
<f:link.action arguments="{blog: blog}"
 format="txt">[plaintext]</f:link.action></li>
```
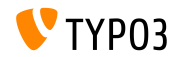

#### **Object Type Converter (1)**

- Associe des tableaux source à des objets non-persistant
- Utile lorsque l'on a besoin d'objets transitoires construits depuis les arguments de la requête
- Quelques exemples sur les diapositives suivantes...

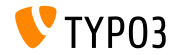

**Object Type Converter (2)**

#### **Requête GET**

```
http://example.com/index.php?id=299
  &tx_myextension[action]=list
  &tx_myextension[controller]=Entity
  &tx_myextension[demand][title]=foo
  &tx_myextension[demand][relation]=1
```
#### **Entity controller : initializeListAction()**

```
use [Vendor]\myextension\Domain\Dto\Demand;
public function initializeListAction() {
  /**
   * @var PropertyMappingConfiguration $demandConfiguration
   */
  $demandConfiguration = $this->arguments['demand']->getPropertyMappingConfiguration();
  $demandConfiguration->allowAllProperties()->forProperty('relation')->allowAllProperties()->
    setTypeConverterOption(
      'TYPO3\\CMS\\Extbase\\Property\\TypeConverter\\PersistentObjectConverter',
      PersistentObjectConverter::CONFIGURATION_CREATION_ALLOWED,
     TRUE
  );
}
```
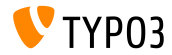

#### **Object Type Converter (3)**

#### **Entity controller : listAction()**

```
use [Vendor]\mvextension\Domain\Dto\Demand:
/**
 * @var PropertyMappingConfiguration $demandConfiguration
 */
public function listAction(Demand $demand = NULL) {
  $entities = $this->entityRepository->findAll();
  $this->view->assign('entities', $entities);
}
```
#### **ModËle : [Vendor]\myextension\Domain\Dto\Demand.php**

```
namespace [Vendor]\myextension\Domain\Dto;
use [Vendor]\myextension\Domain\Model\Relation;
class Demand {
  protected $relation;
  /**
   * @param \TYPO3Friends\MapperExample\Domain\Model\Relation $relation
   */
  public function setRelation($relation) {
    $this->relation = $relation;
  }
}
```
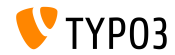

Enchaînement des fonctions set\*

- Exercise 1 Les méthodes de manipulation set \* peuvent maintenant être *enchaÓnÈes* dans l'API QuerySettings
- $\blacksquare$  Inclut de nouvelles options introduites par TYPO3 CMS 6.0 : setIncludeDeleted et setIgnoreEnableFields

```
$query->getQuerySettings()
 ->setRespectStoragePage(FALSE)
 ->setRespectSysLanguage(FALSE)
 ->setIgnoreEnableFields(TRUE)
 ->setIncludeDeleted(TRUE);
```
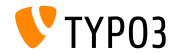

**returnRawQueryResult en tant qu'argument**

■ returnRawQueryResult n'est plus une configuration des requêtes, mais un argument de la méthode : execute()

**TYPO3 < 6.2 :**

\$query->getQuerySettings()->setReturnRawQueryResult(TRUE);

**TYPO3 >= 6.2 :**

\$query->execute(TRUE);

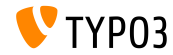

**Validation rÈcursive**

- $\blacksquare$  Extbase utilise désormais la validation récursive (comme dans TYPO3 Flow)
- Cela signifie que lorsque des objets incorporés sont créés par le Property-Mapper, les objets dans les différentes propriétés sont validés comme l'objet englobant (dans TYPO3 CMS < 6.2, seul l'objet englobant était validé)
- En outre, les validateurs autorisent désormais les valeurs vides

#### **THIS IS A BREAKING CHANGE!**

Afin de rendre obligatoire une propriété, vous devez ajouter NotEmptyValidator explicitement !

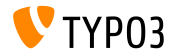

**Application Context**

■ Accéder au contexte d'application actuel dans Extbase (configuré par la variable d'environnement TYPO3\_CONTEXT ou dans l'Install Tool)

\TYPO3\CMS\Core\Core\Bootstrap::getInstance()->getContext(); \TYPO3\CMS\Core\Utility\GeneralUtility::getContext();

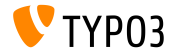

TYPO3 CMS 6.2 LTS - What's New

**ViewHelper : image**

#### ViewHelper Fluid **Image** avec l'attribut title optionnel

**Exemple :** <f:image src="background.jpg" alt="Text" />

**TYPO3 < 6.2 :** <img src="background.jpg" alt="Text" title="Text" />

**TYPO3 >= 6.2 :**

<img src="background.jpg" alt="Text" />

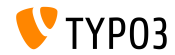

**ViewHelpers : textfield et textarea** 

Les arguments autofocus et placeholder (argument HTML5 valide) pour les ViewHelpers Fluid **form.textarea** et **form.textfield** 

#### Exemple (« placeholder ») :

```
<f:form.textfield
  id="powermail_field_{field.marker}"
  ...
 placeholder="{field.title -> vh:string.RawAndRemoveXss()}"
  ...
 name="field[{field.uid}]"
 required="{field.mandatory}" />
```
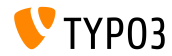

**ViewHelper : switch**

- Nouveau ViewHelper Fluid switch générant le contenu suivant une valeur ou une expression donnÈe
- Se comporte comme l'énoncé switch() en PHP

```
<f:switch expression="{person.gender}">
 <f:case value="male">Mr.</f:case>
 <f:case value="female">Mrs.</f:case>
 <f:case default="TRUE">Mrs. or Mr.</f:case>
</f:switch>
```
**Note :** l'usage excessif de ce ViewHelper est l'indicateur d'une mauvaise conception ! L'exemple ci-dessus pourrait aussi être réalisé en utilisant les partials « title.male.html », « title.female.html » et ce qui suit :

```
<f:render partial="title.{person.gender}" />
```
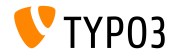

**ViewHelper: fileSize** 

Convertit la taille d'un fichier (entier) en chaîne lisible

```
Exemple 1 (fileSize = 1263616):
fileSize -> f:format.bytes()
Sortie: « 1234 KB »
```

```
Exemple 2 (fileSize = 1263616):
fileSize -> f:format.bytes(
decimals: 2,
decimalSeparator: '.',
thousandsSeparator: ','
)
```
Sortie: « 1.234.00 KB »

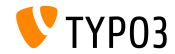

**ViewHelper : format.date**

- La valeur par dÈfaut du ViewHelper **format.date** est la valeur configurée dans l'Install Tool \$GLOBALS['TYPO3\_CONF\_VARS']['SYS']['ddmmyy']
- $\blacksquare$  Si cette valeur n'est pas configurée, "Y-m-d" est utilisé (year, month, day)

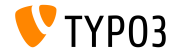

**ViewHelper : Backend Container**

 $\blacksquare$  Le ViewHelper Fluid backend container (be.container) retravaillé : typo3/sysext/fluid/Classes/ViewHelpers/Be/ContainerViewHelper.php

**DÈprÈciÈ :**

- \$addCssFile (remplacé par \$includeCssFiles)
- \$addJsFile (remplacé par \$includeJsFiles)

**Nouveau :**

- \$loadJQuery
- \$includeCssFiles
- \$includeJsFiles
- \$addJsInlineLabels

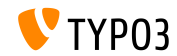

#### **ViewHelper : button.icon**

- Le ViewHelper Fluid **button.icon** est finalisé (était « expérimental »)
- $\blacksquare$  Crée une icône bouton (optionnellement avec un lien)

<f:be.buttons.icon uri="{f:uri.action(action:'new')}" icon="actions-document-new" title="Create new Foo" />

<f:be.buttons.icon

icon="actions-document-new" title="Create new Foo" />

■ L'attribut icon accepte plus de 310 valeurs !

Rechercher :

\$GLOBALS['TBE\_STYLES']['spriteIconApi']['coreSpriteImageNames'] ...dans le fichier :

typo3/systext/core/ext\_tables.php

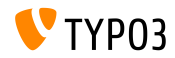

**Option addQueryStringMethod (1)**

- L'option addQueryString supporte seulement les arguments **GET** (qui sont ensuite ajoutés au lien généré)
- **Les arguments POST** (utilisés par les Widgets) ne fonctionnent pas avec cette option
- La nouvelle option addQueryStringMethod résoud ce problème et permet de définir quelle méthode doit être prise en compte : GET (par défaut), POST, GET/POST ou POST/GET

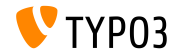

**Option addQueryStringMethod (2)**

- Plusieurs ViewHelper Fluid supportent cette nouvelle option :
	- link.action
	- link.page
	- uri.action ш
	- uri.page
	- widget.link
	- widget.uri
	- widget.paginate

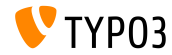

#### **Fluid : Chemin alternatif pour les Template**

Fluid supporte maintenant des chemins alternatifs pour les templates, partials et layouts :

templateRootPaths, partialRootPaths, layoutRootPaths

■ L'indice le plus élevé en premier, ensuite itère sur les indices inférieurs, jusqu'à qu'un template soit trouvé

```
plugin.tx_myextension {
  view {
    templateRootPath = EXT:myextension/Resources/Private/Templates/
  }
}
plugin.tx_myextension {
  view {
    templateRootPath >
    templateRootPaths {
      10 = fileadmin/myextension/Templates/
      20 = EXT:myextension/Resources/Private/Templates/
    }
  }
\overline{ }
```
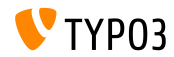

# Chapitre 9 :

# **Migration vers TYPO3 CMS 6.2 LTS**

<span id="page-167-0"></span>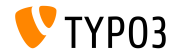

TYPO3 CMS 6.2 LTS - What's New

## **[Migration vers TYPO3 CMS 6.2 LTS](#page-167-0)**

**Instructions gÈnÈrales pour la migration**

■ Instructions de migration :

[http://wiki.typo3.org/Upgrade#Upgrading\\_to\\_6.2](http://wiki.typo3.org/Upgrade#Upgrading_to_6.2)

Guide officiel TYPO3 « Installation et migration de TYPO3 » :

<http://docs.typo3.org/typo3cms/InstallationGuide>

- Approche générale :
	- $\blacksquare$  Vérifier si le système respecte la configuration requise (PHP, MySQL, etc.)
	- Reconsidérer le **deprecation\_\*.log** dans l'ancienne instance TYPO3
	- Mettre à jour toutes les extensions (vérifier la compatibilité avec TYPO3 6.2)
	- $\blacksquare$  Voir le chapitre « Install Tool » dans cette présentation

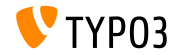

## **[Migration vers TYPO3 CMS 6.2 LTS](#page-167-0)**

#### **Migration à partir d'un TYPO3 CMS 4.5 LTS**

- De nombreux sites TYPO3 passeront d'une LTS à la prochaine version de LTS
- $\blacksquare$  Le projet « Smooth Migration » :
	- Pour qu'une migration d'une 4.5 à une 6.2 soit aussi douce que possible
	- Documentation, identification des anomalies sur les extensions, etc.
	- <http://forge.typo3.org/projects/typo3cms-smoothmigration>
- EXT:typo3-upgradereport :
	- $\blacksquare$  Principalement développée par Steffen Ritter
	- Installer dans une instance de TYPO3 CMS 4.5 LTS et lancer les tests
	- Participer au développement
	- <https://github.com/nxpthx/typo3-upgradereport>

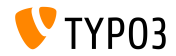

#### **What's New for Editors**

- $\blacksquare$  Résume les principaux changements entre TYPO3 CMS 4.5 et 6.2
- Public cible : principalement des Èditeurs (utilisateurs peu ou pas techniques)
- $\blacksquare$  Vise aussi à aider les agences :
	- dans la préparation des réponses aux demandes de support dans l'animation d'ateliers, séminaires, formations, etc.
- **EXA** Télécharger le document « **What's New for Editors** »:

<http://typo3.org/download/release-notes/whats-new>

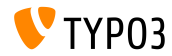

# Chapitre 10 : **TYPO3 CMS 6.2 LTS - MythBuster**

<span id="page-171-0"></span>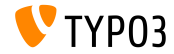

TYPO3 CMS 6.2 LTS - What's New

Les mythes à propos de TYP03 6.2 (1)

- TYPO3 6.2 LTS sera la dernière version de TYPO3 CMS  $\rightarrow$  **faux !** La vérité est qu'en dépit de la sortie de [TYPO3 Neos,](http://neos.typo3.org) le développement de TYPO3 CMS va continuer et nous verrons d'autres versions sortir.
- $\blacksquare$  Le cœur de TYPO3 a été complètement réécrit pour les versions 6.x  $\rightarrow$ **faux**!

La vérité est que nous avons introduit la notion d'espaces de noms PHP dans TYPO3 CMS 6.0, rÈsultant dans de nouveaux noms de classes. Cependant, une couche de compatibilitÈ assure que les dÈveloppeurs peuvent toujours utiliser les anciens noms dans leurs extensions.

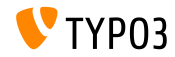

Les mythes à propos de TYP03 6.2 (2)

 $\blacksquare$  Les extensions développées pour la 4.5 ne fonctionneront pas sur la 6.2  $\rightarrow$ **faux**!

La vérité est que l'API du cœur n'a pas complètement changé et fourni la rétrocompatibilité, si en accord avec notre stratégie de dépréciation. Le cœur de TYPO3 CMS 6.2 supporte toujours la plupart des extensions qui ont été écrites pour 4.5 sans ou presque modification.

**T**emplaVoila ne peut plus être utilisé sur TYPO3 6.2  $\rightarrow$  **faux !** La vérité est que la communauté travaille sur une version compatible. Cependant, TemplaVoila ne sera plus développé, les intégrateurs sont encouragés à rechercher des alternatives pour leurs futurs projets.

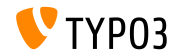

Les mythes à propos de TYP03 6.2 (3)

■ Les extensions basées sur tslib\_pibase ne fonctionnent pas  $\rightarrow$ **faux**!

La vérité est que la classe tslib\_pibase existe encore dans la version 6.2, mais sous un nouveau nom à cause des conventions d'espace de nom : \TYPO3\CMS\Frontend\Plugin\AbstractPlugin.

Un alias de classe assure que l'ancien nom fonctionne (couche de compatibilité).

Il est impossible de migrer les enregistrements DAM vers la 6.2 avec  $FAL$   $\rightarrow$  **faux !** 

Dans les faits, DAM ne fonctionne pas avec les versions TYPO3 6.x. Cependant, FAL est censé fournir une API qui permet de recréer tout ce qu'offrait le DAM. Il y a aussi une [extension de migration DAM vers FAL](https://github.com/fnagel/t3ext-dam_falmigration) qui existe.

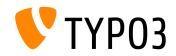

Les mythes à propos de TYP03 6.2 (4)

 $\blacksquare$  Il est possible de migrer une 4.5 vers 6.2 avec un assistant de mise à jour  $\rightarrow$  **faux !** Les rumeurs disent que le projet « Smooth Migration » fournirait un important assistant de mise à jour qui migrerait automatiquement TYPO3 4.5 vers 6.2. La vérité est que ce projet a pour but de fournir des informations, de la documentation, de dÈtecter les

incompatibilités, etc. pour assister les intégrateurs dans le processus de migration.

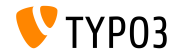

Les mythes à propos de TYP03 6.2 (5)

**TYPO3** 6.2 nécessite une meilleure configuration matérielle  $\rightarrow$  **faux !** Les rumeurs disent que la 6.2 serait 10 fois plus lente que la 4.5. La vérité est que dans la plupart des cas les performances sont les mêmes que sur les précédentes versions. Les [minimums requis](http://typo3.org/about/typo3-the-cms/system-requirements/) pour faire fonctionner TYPO3 n'ont pas changés. Cependant, en raison de la nature des changements architecturaux et des nouvelles technologies, les administrateurs système devraient envisager une mise à jour matérielle (il faut garder à l'esprit que TYPO3 4.5 a été réalisé en janvier 2011, il y a près de 3 ans).

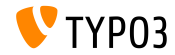

# Chapitre 11 :

# **Sources et auteurs**

<span id="page-177-0"></span>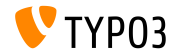

TYPO3 CMS 6.2 LTS - What's New

#### **[Sources and Authors](#page-177-0)**

#### **Sources (1)**

#### Actualités TYPO3 :

■ <http://typo3.org/news>

#### **Notes de sortie :**

- $\blacksquare$  http://wiki.typo3.org/TYP03\_6.2
- $\blacksquare$ <http://typo3.org/download/release-notes/typo3-6-2-release-notes/>
- NEWS.txt et ChangeLog

#### Dépôts Git TYPO3 :

- <https://git.typo3.org/TYPO3v4/Core.git>
- <https://git.typo3.org/TYPO3v4/CoreProjects/MVC/extbase.git>
- <https://git.typo3.org/TYPO3v4/CoreProjects/MVC/fluid.git>

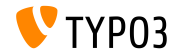

#### **[Sources and Authors](#page-177-0)**

#### **Sources (2)**

#### **TYPO3 Bug-/Issuetracker :**

■ <http://forge.typo3.org/projects/typo3v4-core/issues>

#### **Autres ressources :**

Responsive Image Community Group

<http://responsiveimages.org>

Package Manager (Blueprint)

<http://wiki.typo3.org/Blueprints/Packagemanager>

 $M$ ormalize $c$ ss

<http://necolas.github.io/normalize.css/>

- Norme de journalisation PHP PSR-3 <http://www.php-fig.org/psr/psr-3/>
- **Projet « LTS Smooth Migration »**

<http://forge.typo3.org/projects/typo3cms-smoothmigration>

Rapports de mise à jour de TYPO3 CMS 4.5 à 6.2 <https://github.com/nxpthx/typo3-upgradereport>

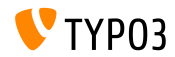

TYPO3 CMS 6.2 LTS - What's New
## **Diapositives TYPO3 CMS What's New :**

Patrick Lobacher (Recherche et collecte d'informations) Michael Schams (Version anglaise/allemande et chef de projet)

## **Traduction par :**

Andrey Aksenov, Paul Blondiaux, Sergio Catala, Philippe Hérault, Sinisa Mitrovic, Michel Mix, Roberto Torresani, Ric van Westhreenen, Christiaan Wiesenekker

<http://typo3.org/download/release-notes/whats-new>

Sous licence Creative Commons BY-NC-SA 3.0

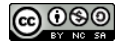

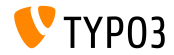